## II2202: Advanced Quantitative tools

G. Q. Maguire Jr. &Marilyn E. Noz

2011.09.16

### **Independent** versus **dependant** variables

- Independent variable a variable that you can **change**
- Dependant variable
	- –A response or outcome
	- –This is what you will **measure**

# Types of data

- Nominal data: unordered groups, e.g., male/female, left-handed/right-handed, …
- Ordinal data: rank ordered; the difference between item numbered n and n+i does not tell you anything other than that one is ranked ahead of the other, e.g. Top 500 Universities, top 10 protocols in bytes, …
- Interval data: continuous ranges mapped to some scale, without a clear zero
- Ratio data: like interval data but with a clear absolute zero value

# Metrics

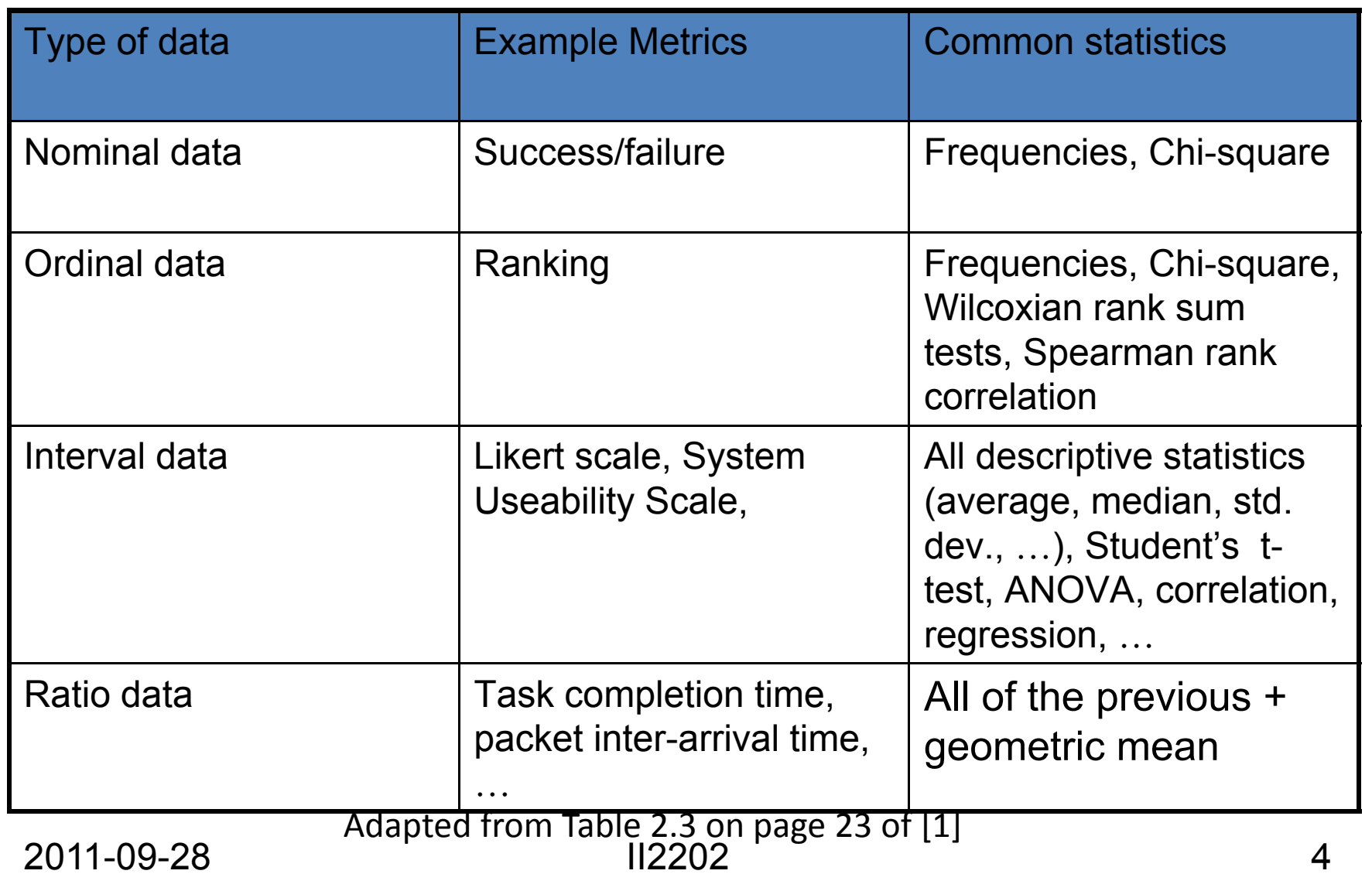

# Measures of Central Tendency

Three most common measures are: **Mean**  arithmetic average **Median**  mid point of the distribution (half the values are larger and half are smaller) Modemost common value

# Selecting participants

- **Random** sampling
- • **Systematic** sampling – e.g. every 3rd person
- **Stratified** sampling based upon a representative subset
- •**• Samples of convenience** 
	- –Who an you get?
	- – Are they representative of the target population?

## Sample size

- • What is the goal? Is the difference expected to be large or small?
- •What is an acceptable margin of error?

## Within-subjects versus between-subjects

- Within-subjects
	- –Also known as repeated-measures
	- –The same subject, but repeated measurements
- Between-subjects
	- –Comparing results of subject, with subject $_k$
	- – Avoids carry-over effects (where the subject learns from one trial and this causes a difference in subsequent trials)
- Mixed design

# Counterbalancing

To avoid carryover effects vary the order of the tasks:

- Randomize order
- • Sets of predefined orders – subject is randomly assigned to one of these sets

### Error bars

# Why show error bars?

- To convey to the viewer the expected range of values that might be expected
- Between the whiskers is the total confidence interval (CI) within which you are working
	- –This might be shown as 90%, 95%, or 99%
	- – These correspond to 10%, 5%, and 1% probability that the true value is **outside** this range

# Error Bars in R

Use the package "gplots"

Reference manual "gplots.pdf" gives instructions for using plotCI - also available from help(plotCI) after the package has been loaded.

CI = confidence interval

For a good set of example code with plots drawn – the plots are at the end – see

http://www.oga-lab.net/RGM2/func.php?rd\_id=plotrix:plotCI

#### Error Bars in R – example – read in data and format for finding CI

# error in distance difference in scans 2 and 3 (both trials): # normal distribution# error difference from expected

```
errorbars1 <- function() (create simple function)
\{
```
library(gplots)

expected1 <- read.csv(file="Hip-phantom-scan-procedure-series-1-2-3a.csv",header=TRUE,sep=",");

phant2 <- read.csv(file="hip\_stats2.csv",header=TRUE,sep=","); phant2a <-

read.csv(file="hip\_stats2a.csv",header=TRUE,sep=","); phant3 <- read.csv(file="hip\_stats3.csv",header=TRUE,sep=","); phant3a <-

read.csv(file="hip\_stats3a.csv",header=TRUE,sep=",");

x1 <- expected1[3:15,9] - phant2[3:15, 20]

x2 <- expected1[3:15,9] - phant2a[3:15, 20]

x3 <- expected1[3:15,9] - phant3[3:15, 20]

x4 <- expected1[3:15,9] - phant3a[3:15, 20]

# First make an x5 that exists as a vectorx5<-c(1:28) x5[1:7] <- x1[1:7] x5[8:14] <- x2[1:7] x5[15:21] <- x3[1:7] x5[22:28] <- x4[1:7] print(x5)

#### Error Bars in R – find 99% CI

```
meanex \leq- mean(x5)
print("mean")
print(meanex)
SDex \leq (sqrt(var(x5)))
print("SD")
print(SDex)
upperCI <- meanex +(2.58*SDex/(sqrt(length(x5))))
print("upperCI")
print(upperCI)
lowerCI <- meanex - (2.58*SDex/(sqrt(length(x5))))
print("lowerCI")
print(lowerCI)
totalCI <- upperCI - lowerCI
print("totalCI")
print(totalCI)
2011-09-28 II2202 14
```
#### Error Bars in R – Plot Graph with error bars

plot(expected1[3:15,9], x1, type="b", ylab="Error in Experimental Distance Difference from Reference Acetabular Cup - mm", xlab="Expected Distance Difference from Reference Acetabular Cup - mm", ylim=c(-0.1, 0.1), xlim=c(0.0,0.9), main="Error in Distance Difference - Hip Phantom Scans",sub="Experimental Data", axes=F,pch=15,  $ltv=1)$ 

points(expected1[3:15,9], x2, type="b",pch=17, lty=2) points(expected1[3:15,9], x3, type="b",pch=17, lty=3) points(expected1[3:15,9], x4, type="b",pch=18, lty=4)

```
plotCI(expected1[3:15,9], x1, totalCI, pch=21, pt.bg=par("bg"), add=TRUE)
plotCI(expected1[3:15,9], x2, totalCI, pch=21, pt.bg=par("bg"), add=TRUE)
plotCI(expected1[3:15,9], x3, totalCI, pch=21, pt.bg=par("bg"), add=TRUE)
plotCI(expected1[3:15,9], x4, totalCI, pch=21, pt.bg=par("bg"), add=TRUE)
```

```
par(mfrow = c(1, 1))# Note for docs on plotCI see gplots.pdf and web site given above
box()
axis(1, at=expected1[2:15,9], labels=round(expected1[2:15,9],digits=2), las=1)
axis(2, at=seq(-0.1, 0.1, 0.01),labels=round(seq(-0.1, 0.1, 0.01), digits=2), las=2)
}
2011-09-28 II2202 15
```
#### Error Bars in R – Resulting Plot

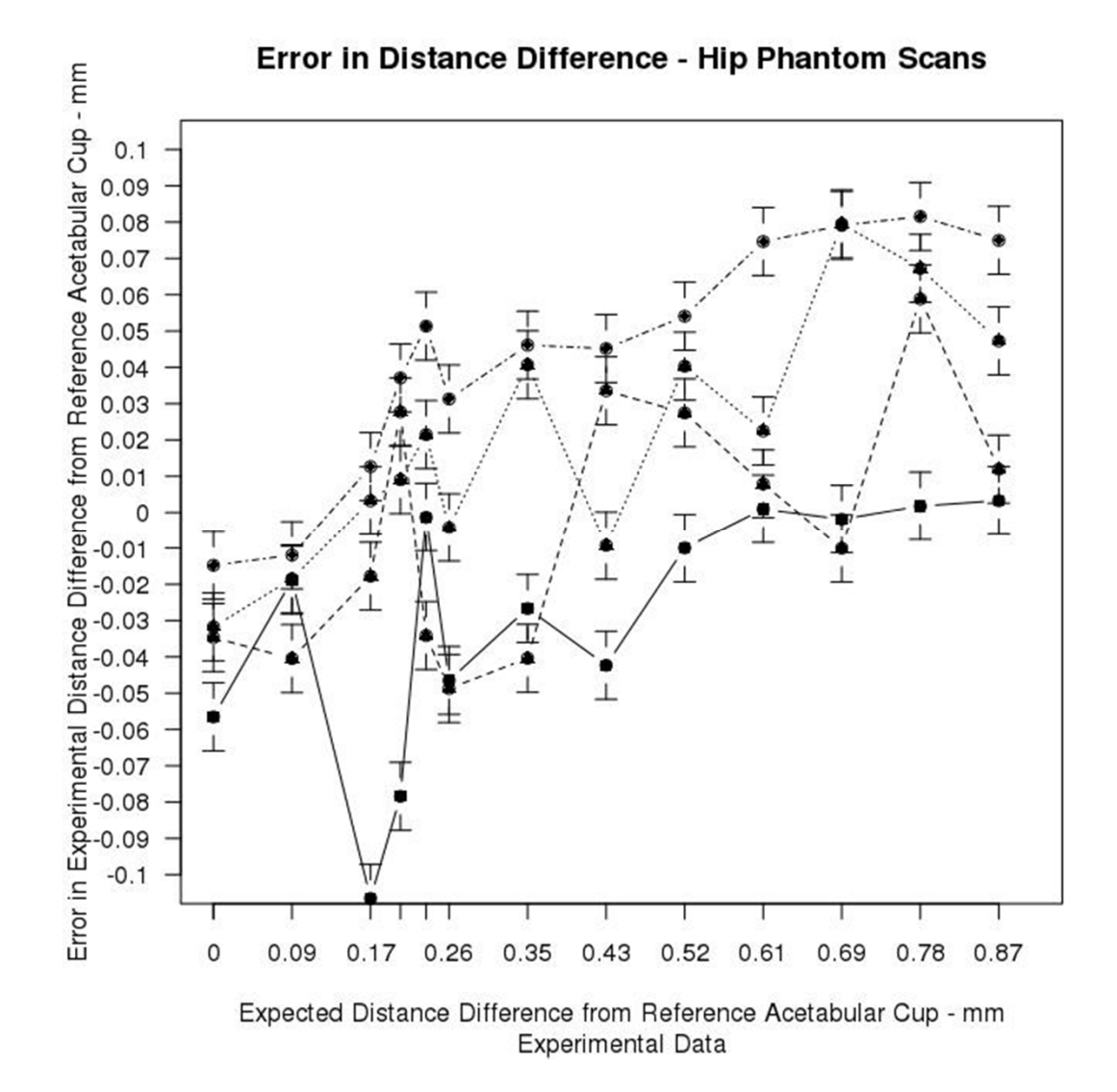

2011-09-28 II2202

(Starting) Quantitative analysis of survey data

## **Overview**

Gillian Raab, Professor of Applied Statistics at Napier University, shows the process of carrying out surveys as view by a statistician (roughly):

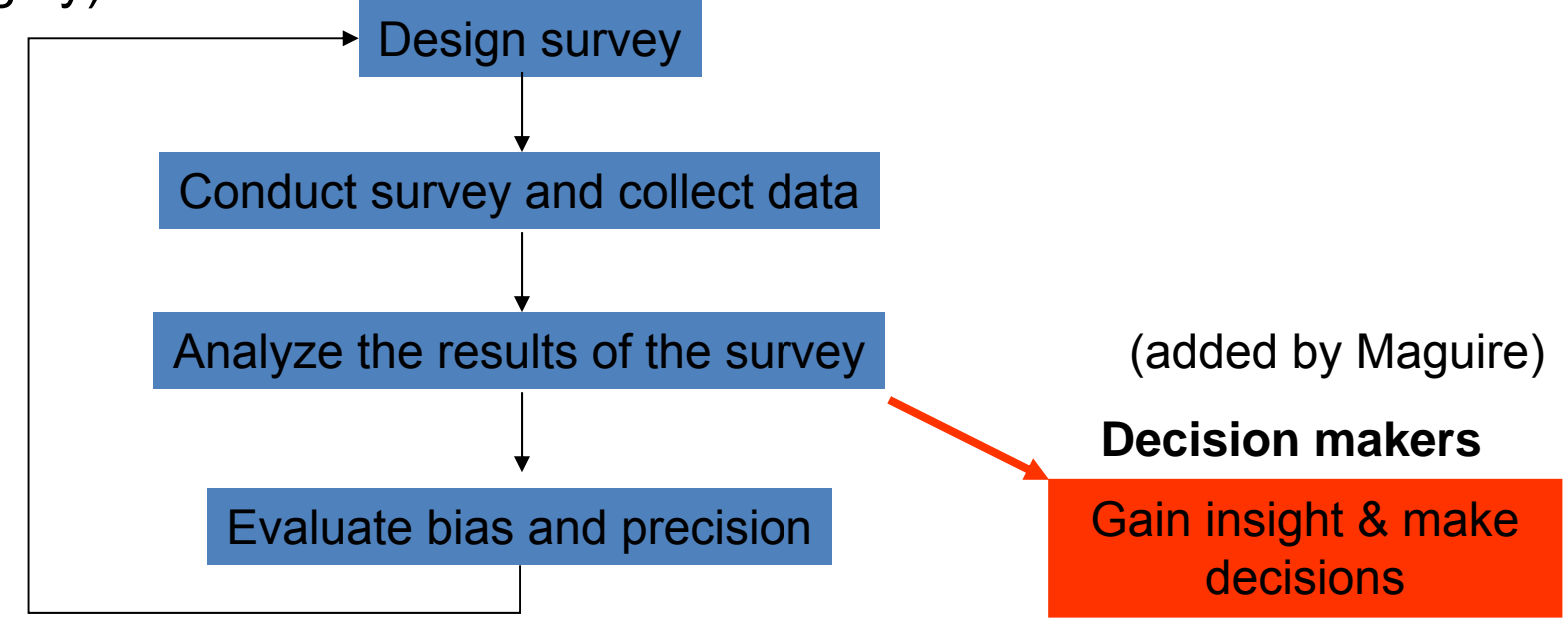

Adapted from the figure on his slide 7 in "Background to P|E|A|S project", 9 September 2004, http://www2.napier.ac.uk/depts/fhls/peas/workshops/workshop1presentationGR.ppt

# **Objective**

- • What is the object of the survey?
	- –Finding a **predictive** model
	- –Finding **hidden** relationships
	- –Segmenting a population into **strata**
	- – **Visualizing** responses (e.g., Distance from a park versus frequency of visits to this park)
	- –Making a **decision** (e.g., where to put a park)
- •What is (are) the research question(s)?

### Considerations when designing studies

Ken Kelley and Scott E. Maxwell state:

- "At a minimum, the following points must be considered when designing studies in the behavioral, educational, and social sciences:
- (a) the question(s) of interest must be determined;
- (b) the population of interest must be identified;
- (c) a sampling scheme must be devised;
- (d) selection of independent and dependent measures must occur;
- (e) a decision regarding experimentation versus observation must be made;
- (f) statistical methods must be chosen so that the question(s) of interest can be answered in an appropriate and optimal way;
- (g) sample size planning must occur so that an appropriate sample size given the particular scenario, as defined by points a through f, can be used;
- (h) the duration of the study and number of measurement occasions need to be considered;
- (i) the financial cost (and feasibility) of the proposed study calculated."

Ken Kelley and Scott E. Maxwell, Sample Size Planning with Applications to Multiple Regression: Power and Accuracy for Omnibus and Targeted Effects, In P. Alasuuta, L. Bickman, & J. Brannen (Editors), Hand book of social research methods. Sage, Newbury Park, CA, USA, 2008, pp. 166-192 http://nd.edu/~kkelley/publications/chapters/Kelley\_Maxwell\_Chapter\_SSMR\_2008.pdf

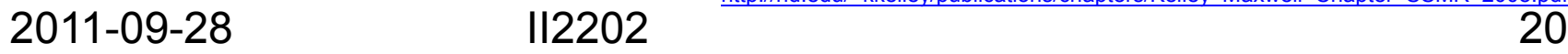

#### **Questionnaire Research Flow Chart**

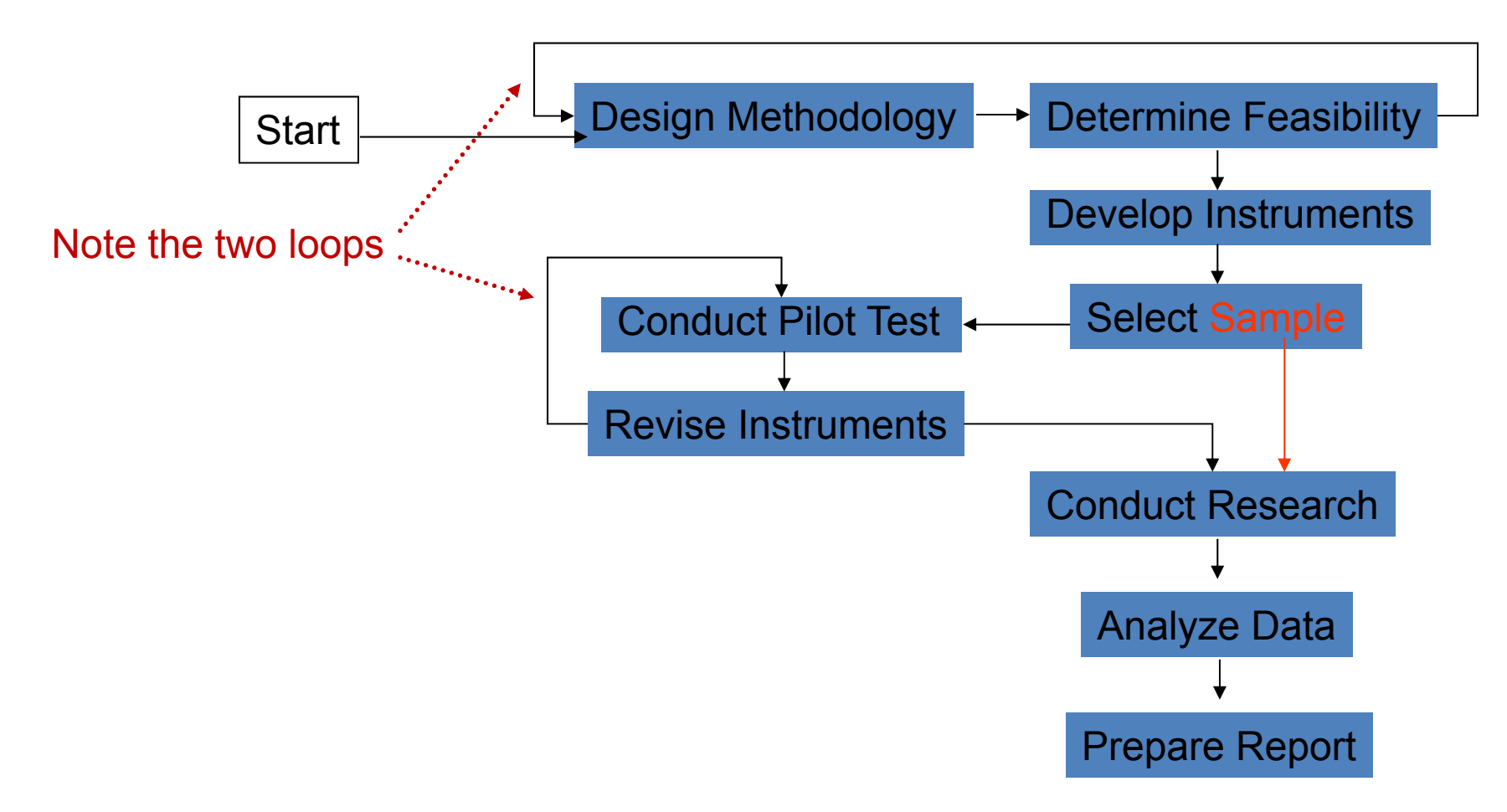

Adapted from pg. 3 of David S. Walonick, *A Selection from Survival Statistics*, StatPac,Inc. Bloomington, MN, USA, 14 August 2010, ISBN 0-918733-11-1, http://www.statpac.com/surveys/

# Sampling methods

- • *Probability*
	- Random sampling & systematic sampling (every Nth person)  $\Rightarrow$  equal probability of selection
	- Sampling proportional to size (PPS) concentrates on the largest segments of the population
	- Stratified sampling (members of each stratum (a sub-population) share some characteristic)
	- Advantage: can calculate sampling error
- $\bullet$  *Nonprobability*
	- Accidental, Haphazard, convenience sampling ⇒ these might not be representative of the target population
	- – Purposeful – sampling with a purpose in mind
		- Modal instance sampling –focused on 'typical' case
		- Expert sampling choosing experts for your samples
		- Quota sampling proportional vs. non-proportional
		- Heterogeneity sampling to achieve diversity in samples
		- Snowball sampling get recommendations of other to sample, from your samples

For further details of Nonprobability sampling see: William M.K. Trochim, The Research Methods Knowledge Base, 2nd Edition, webpage: Nonprobability Sampling, Last Revised: 10/20/2006 http://www.socialresearchmethods.net/kb/sampnon.php

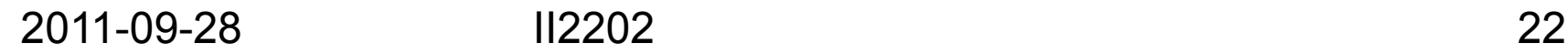

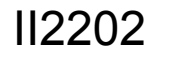

## Sample size

Choosing the size of your sample is related to your expected signal to noise ration and your desired confidence.

Statisticians speak about **statistical power**, for details see http://www.socialresearchmethods.net/kb/power.php

#### See also:

- Ken Kelley and Scott E. Maxwell, Sample Size Planning with Applications to Multiple Regression: Power and Accuracy for Omnibus and Targeted Effects, In P. Alasuuta, L. Bickman, & J. Brannen (Editors), Hand book of social research methods. Sage, Newbury Park, CA, USA, 2008, pp. 166-192 http://nd.edu/~kkelley/publications/chapters/Kelley\_Maxwell\_Chapter\_SSMR\_2008.pdf
- S. E. Maxwell, K. Kelley, and J. R. Rausch. Sample size planning for statistical power and accuracy in parameter estimation. Annual Review of Psychology, 59, 2008, pages 537-563. http://nd.edu/~kkelley/publications/articles/Maxwell\_Kelley\_Rausch\_2008.pdf
- K. Kelley and S.E. Maxwell, Sample size for multiple regression: Obtaining regression coefficients that are accurate, not simply significant. Psychological Methods, 8(3), 2003, pages 305-321. http://nd.edu/~kkelley/publications/articles/Kelley\_Maxwell\_2003.pdf
- K. Kelley, S.E. Maxwell, and J.R. Rausch, Obtaining power or obtaining precision: Delineating methods of sample-size planning. Evaluation and the Health Professions, 26(3), 2003, pages 258-287. http://nd.edu/~kkelley/publications/articles/Kelley\_Maxwell\_Rausch\_2003.pdf
- K. Kelley, K. Lai, and P-J Wu. Using R for data analysis: A best practice for research. In J. Osbourne (Ed.), Best practices in quantitative methods, Sage, Newbury Park, CA, USA, 2008, pages 535-572. http://nd.edu/~kkelley/publications/chapters/Kelley\_Lai\_Wu\_Using\_R\_2008.pdf

## Getting started with data analysis

Assuming that the survey has already be conducted and that the data has been entered into a computer system, what is the next step?

#### •**Preliminary analysis**

–Descriptive statistics

#### •**Exploratory data analysis**

– Plots (points, lines, scatterplots, …), histograms, …

# Types of analysis

- Design-based analysis
	- – In this approach randomness is **induced** by the random selection of sample or the assignment of samples to a subset
	- Choice of a statistical model can be used for modelbased inference
- Model-based analysis

In this approach randomness is because of the **innate** randomness in the measurements (in the case of surveys – these are the responses)

# Modeling techniques

- • Prediction, classification (using neural networks, bayesian networks, trees, …), regression
- •Clustering, segmentation
- Fitting to an *apriori* model
- Factor analysis, principle components analysis

# **Weights**

When we have samples, we need to make sure that these samples are representative of the total population – to do this we may need to establish weights

#### For details of weights see:

James R. Chromy and Savitri Abeyasekera, "Statistical analysis of survey data", Chapter XIX, In Household Sample Surveys in Developing and Transition Countries. United Nations, New York, NY,2005. http://www.cpc.unc.edu/projects/addhealth/data/guides/weight1.pdf

# **Significance**

Significance is a statistical term indicating *your confidence* in your conclusion that a real difference exists or that a relationship actually exists, i.e., that the result is unlikely to be due simply to chance.

- If your hypothesis states a direction of this difference use a **One-Tailed** significance test, otherwise use a **Two-Tailed** significance test.
- **Note**: Significant **does not** imply important, interesting, or meaningful!

Similarly not all observations that are not statistically significant are unimportant, uninteresting, …

# Testing for significance

- 1. Decide on your significance level α
- 2. Calculate your statistical value p
- 3. If  $p < \alpha$ , then the result is significant, else it is not significant
- An alternative view is:

#### confidence = (signal/noise) \* √sample size

For details of the above equation see: David L. Sackett, Why randomized controlled trials fail but needn't:2. Failure to employ physiological statistics, or the only formula a clinician-trialist is ever likely to need (or understand!). Canadian MedicalAssociation Journal (CMAJ), 165(9):1226-37, 30 October 2001PubMedID (PMID): 11706914 http://www.cmaj.ca/cgi/content/full/165/9/1226

See also: Understanding Hypothesis Testing: Example #1, Department of Statistics, West Virginia University, last modified 4 April 2000 http://www.stat.wvu.edu/SRS/Modules/HypTest/exam1.html

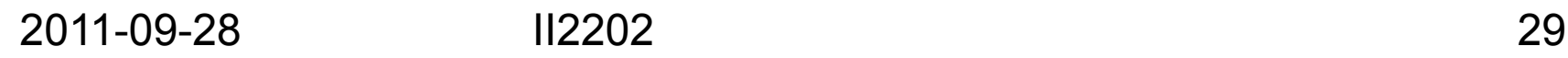

# Next steps

- 1. Search the literature and read extensively
- 2. Consult a statistician to get help with your statistical analysis

(In most cases this is going to cost you money, but can save you a lot of time and effort.)

Selected Topics in Quantitative analysis

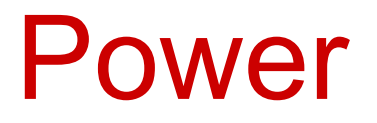

#### Parametric and non-Parametric Data

If your data is "normally distributed", then it can be examined using "parametric" statistics such as mean, variance, standard deviation etc.

In R:

```
meandata<- mean(data_set)
```
variance.data<-var(data\_set)

```
std.data<-(sqrt(var(data_set)))
```
# Normal or Parametric Data

```
data.new 
← Read.table("tmp.data.head", header=TRUE)
t.test(data.new[,2])
     One Sample t-test
data: data.new[, 2]
t = 2876.076, df = 41, p-value < 2.2e-16
alternative hypothesis: true mean is not equal to 0
95 percent confidence interval:
11.05714 11.07268sample estimates:
mean of x
```
11.06491

What does this mean? The data is highly significantly different from zero.

# Normal or Parametric Data - 2

Try using a mu (mean) different from zero:

```
t.test(data.new[,2], mu= 11.066)
```
One Sample t-test

data: data.new[, 2]  $t = 1.2767$ , df = 41, p-value = 0.069 alternative hypothesis: true mean is not equal to 11.06 95 percent confidence interval: 11.05714 11.07268sample estimates: mean of x11.06491

This is much better. Now  $p > 0.05$  meaning the data is not significantly different from 11.06.

# Two Sample Student's t-test

data.new2 <sup>←</sup> read.table("tmp.data.head2", +header = TRUE)

t.test(data.new[,2], data.new2[,2], +paired=TRUE)

Get values.
# Non-Parametric Data

It is necessary to use the non-parametric statistics when the data is not normal.

Usually the Mann-Whitney U test is recommended.

In R can use the Wilcoxon Signed Rank Test which is very similar.

```
wilcox.test(data.new[,2], mu=11.066)
```
Wilcoxon signed rank test with continuity correction

```
data: data.new[, 2]
V = 518, p-value = 0.4092
alternative hypothesis: true location is not equal to 11.066
```
Warning message:

In wilcox.test.default(dov.head[, 2], mu = 11.066) :

cannot compute exact p-value with ties

### Statistical Power

The power level of one or more data sets describes how good the inferences drawn from your data are likely to be.

For example, you make 119 measurements of some quantity in millimeters Then you determine your data is best analyzed using a one sample Student's t-test, and you find that the mean of your sample measurements is 11.06 mm.

Now the question to ask is:

How likely is it that **someone else** who performs these measurements will also get a mean of 11.06 mm?

This is the "power" of your inference.

### Statistical Power

- In order to calculate power, it is necessary to calculate the effective sample size or "effect size" which is generally categorized as **small**, **medium**, or **large**.
- In other words you need know how big the effect is expected to be. This you have to do by examining your data.
- If the effect is small, more samples are needed to achieve the usually acceptable power level of at least 80%.

### Statistical Power - Effect Size

- The effect size associated with your data, is dependent on the type of test that is involved in analyzing the sample - ANOVA, Student's t-test, proportions, chisq (and also, when two tests are being compared, if the samples being analyzed are even or uneven). Once this is known, then the effect size can be calculated.
- When the effect size has been determined, then the numbers of samples you have can be used to see what the power level of your data is. It is also possible to state the power level that you would like to have and compute the number of samples that you would need to achieve this power level.
- In R, the package to obtain effect size and power is "pwr".

#### Statistical Power – Calculate Effect Size

# enter data, examine it to determine which test is best for # analysis (Student's t-test, ANOVA, proportions ...), and # determine whether the effect is small, medium, or large.

# Read in the data:

```
data.new <- read.table("tmp.head_all", header=TRUE)
```
# examine data and decide on Student's t-test # invoke the library to be used

```
library(pwr)
```

```
cohen.ES(test="t", size="medium")
```
Conventional effect size from Cohen (1982)  $test = t$ size = mediumeffect  $size = 0.5$ 

#### Statistical Power–Calculate Power Given Sample Size

```
pwr.t.test(n = 119, d = 0.2, sig.level = 0.05, power = NULL,
  +type = "one.sample", alternative = "two.sided")
```

```
One-sample t test power calculation
            N = 119d = 0.2
effect size
         sig.level = 0.05Power = 0.5808414alternative = two.sided
```
58% power level with 119 samples; this is **unacceptable** We would like to have 80% or 90% power level, thus we must obtain more samples.

But if the effect size is **medium**, i.e.,  $d = 0.5$ , then the power =  $0.9997192$ , which is acceptable

Statistical Power–Calculate Sample Size Given Power

pwr.t.test( $n = NULL$ ,  $d = 0.2$ , sig.level = 0.05,  $+$ power = 0.90, type = "one.sample", +alternative = "two sided")

One-sample Student's t-test power calculation  $N = 264.6137$  $d = 0.2$   $\leftarrow$ sig.level  $= 0.05$  $power = 0.9$ alternative = two.sidedeffect size

For 90% power level, 265 samples are required if the effect size is small. If the power level is reduced to 80% power level, then fewer samples would be needed.

If effect size is **medium**, d = 0.5, the number of samples needed would only be only 44, which would clearly be a easier number of samples to obtain. 2011-09-28 II2202 43

# Writing functions in R

# Simple Functions in R

One of the nice features in R is the ability to:

- Write new functions in R
- • Write functions in R that perform many R functions in a sequence
- •Call R functions from a C program
- •Call C programs from an R function

### **Function to determine kidney function using a radionuclidic method:**

```
GFR1 <- function(dose, standard, filtert, time)
{
print("Dose (counts/min-ml) is:", quote = FALSE); print(dose)
print("standard volume (mI) is:"; quote = FALSE); print(standard)
print("Filter (counts/min-ml) at \vec{T} is:", guote = FALSE); print(filtert)
print("Time (minutes) is:", quote = FALSE); print(time)
                            ,,,,,,,,,,,,,,,,,,,,,,,,,
```

```
filt \leq- filtert * 0.94
dose1 <- dose * standardfirst <- (-0.278 * time) + 119.1 + (2405./time)
print("A is:", quote = FALSE); print(first)
third <- first * logb(dose1/filt)
print("first term is:", quote = FALSE); print(third)
fourth <- (2.866 * time) - 1222.9 - (16820./time)
print("B is:", quote = FALSE); print(fourth)
five \le (third + fourth);
print("GFR1 is :", quote = FALSE); print(five)
}
```
**Note that the first** four lines suggest the **units** that must be used for a successful result!

# Inference – Check data normality

```
2011-09-28 II2202 47eda.shape \le- function(x)
{<br>}
     par(mfrow = c(2, 2))hist(x)
     boxplot(x)
     iqd \le- summary(x)[5] - summary(x)[2]
     plot(density(x, width = 2 * i qd), xlab = "x",
          ylab = "", type = "l")
     qqnorm(x, \text{ pch} = 1)qqline(x)
     invisible()
\} \ \Big\} Line continuation with "+"
                                      Arrange layout of multigraph
```
# Normality Tests

- The qqnorm plot produces a quantile-quantile plot which has the data being tested on one axis and the corresponding quantiles of a standard normal distribution on the other.
- The density plot is a smooth version of the histogram; i.e., smooth estimates of the population frequency or probability density. Using "width=2iqd" in density, sets the degrees of smoothness of the density plot a good way.
- Histogram and density = best picture of the population shape
- The qqnorm and boxplot = best picture of outliers

### Result of simple check for Normality

#### Histogram Boxplot<br>
Histogram of x<br>
Histogram of x

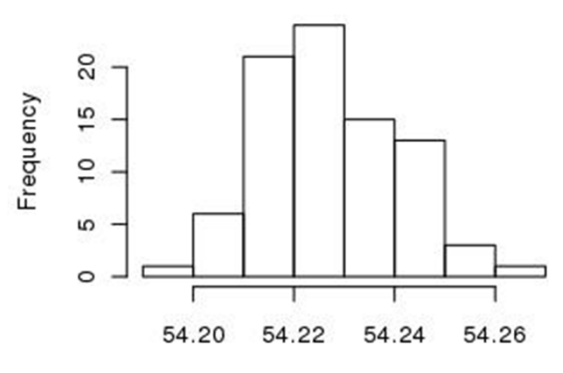

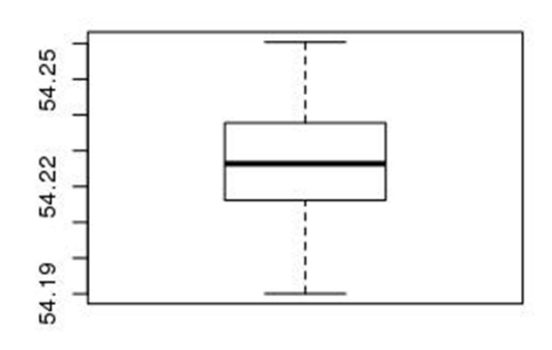

Plot of density and the state of the state of the state of the state of the plot of density

density.default( $x = x$ , width = 2  $*$  igd)

Normal Q-Q Plot

 $\overline{2}$ 

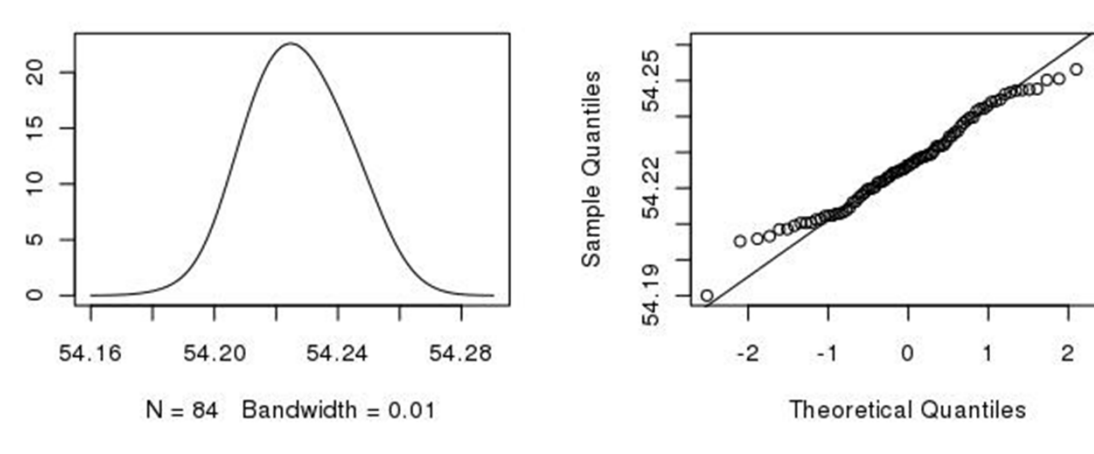

2011-09-28 II2202

Density

### Inference #2 – put a title above a multiple graph

```
eda.shape <- function(x, y, z) xis the data
{
     par(oma=c(0,0,5,0))
    par(mfrow = c(2, 2))hist(x,xlab=z, main="Histogram")
     boxplot(x, ylab=z, main="Boxplot")
     iqd \le- summary(x)[5] - summary(x)[2]
     plot(density(x, width = 2 * iqd), xlab = z, ylab = "", type = "l",
+ main = "Density Plot")
     qqnorm(x, \text{ pch} = 1)qqline(x)invisible()
     mtext(y, side=3, outer=T, cex= 1.2)
}
                                 y is the main title
                                 z is the Y label for the box plot
                                   and the X label for the histogram & density plot
                                                   Add main titleAdd space for main title
```
## Result

main title

#### Normality Test for Acetabular Cup Diameter Values

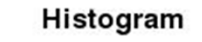

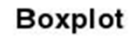

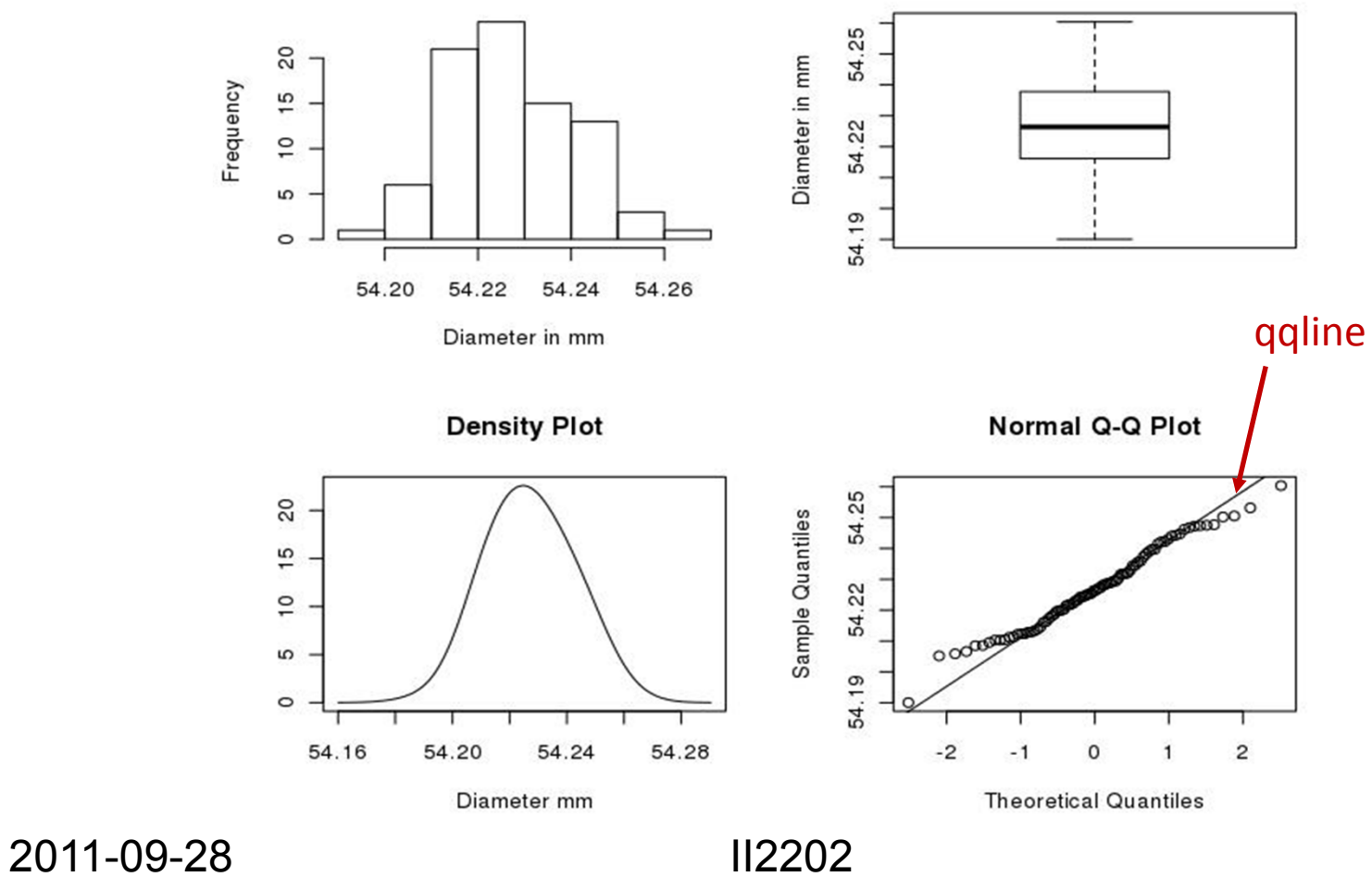

# R Plot function:

```
rplot<-function(filename) {
print(filename)
x11(xpos=-50)
ybuff <- (scan(filename))
ymaxvalue <- max(ybuff)
yminvalue <- min(ybuff)
plot(ybuff, ylab="Value", xlab="Pixel", type="b", 
+ylim=range(yminvalue,ymaxvalue), main="Lung 
+Project", sub="Range of Pixel Values Along 
+Line",pch=20)
system("sleep 5")
}
```
# Call This Function from a C Program

In the C program:

```
/* open file for R instructions */
  sprintf(str,"%s/rfile.input", Dxmenu Dir);
  if ( (fpR = creat(str, MODE)) == -1) {
    fprintf(stderr, "Cannot open file for R instructions.\n");
    return;
   }
/* load the file to be plotted */
  sprintf(datafilename, "%s_%d_%d_profile", name, slice,where);
/* Put this in the file opened above and close the file*/
  sprintf(str, "rplot(\"%s\")\n", datafilename); 
  write(fpR,str,sizeof(char)*strlen(str));
  close(fpR); 
/* run the R program */
  sprintf(str, "/bin/csh %s/rfile.sh %s", Path1, Path2);
  system(str);
 }
```
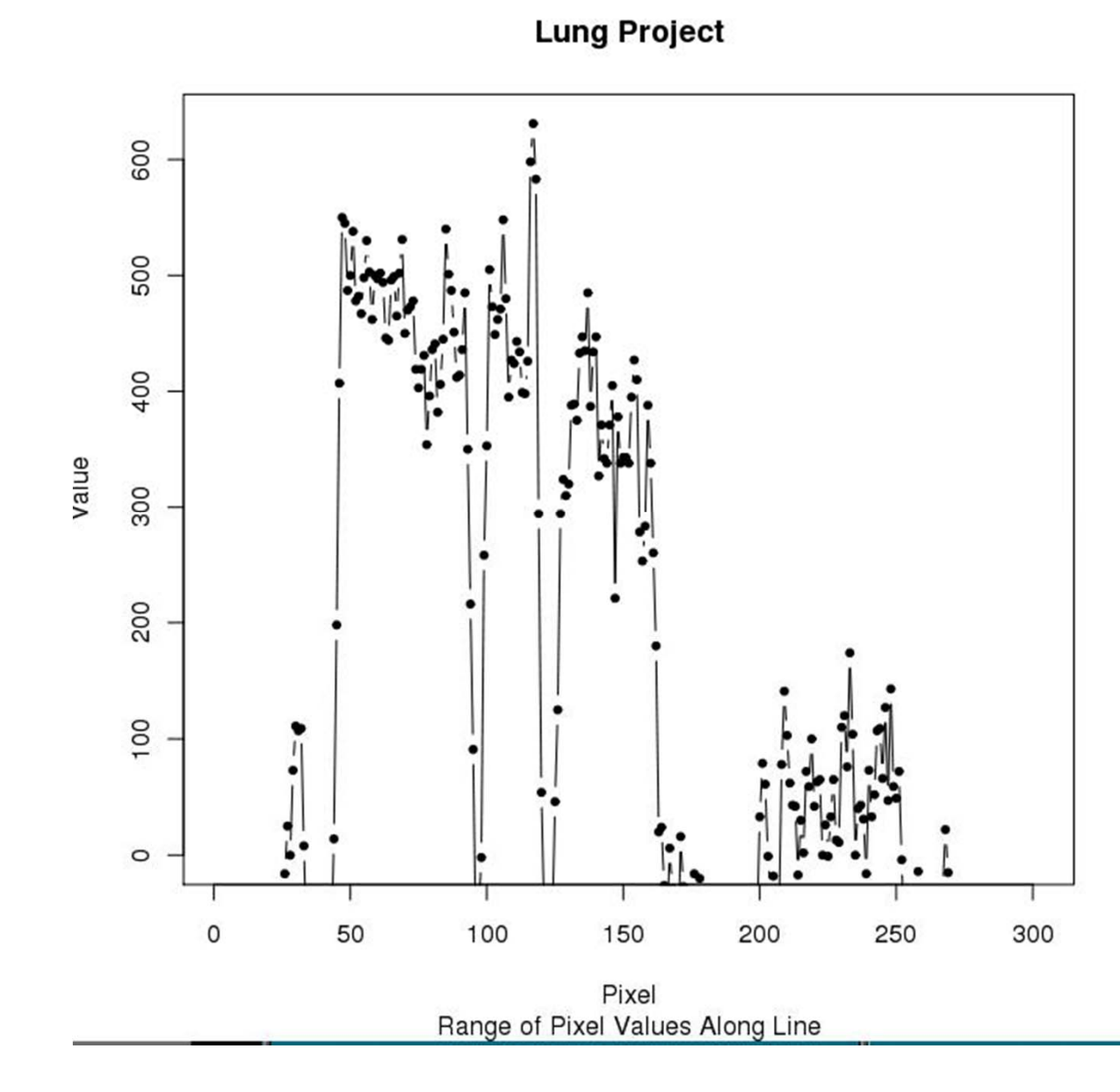

# Form of rfile.input and rfile.sh

rfile.input: rplot("lung case three 256 profile")

rfile.sh:

# shell script for making a plot echo \$0 \$1 # remove the output file before you try to write it #/bin/rm \$1/rfile.output #

# Run R from C program getting input from a command file # and write the output to another file

#

/usr/bin/R -q --no-save <\$1/rfile.input >\$1/rfile.output

NOTE: the input/output directories could be different.

# Call a unix program from an R function

```
2011-09-28 II2202 56invitro.cals 
← function(string, flag, string2, string3)
{
# string is the directory location of all the files to be used
# string2 is the directory location of all the files if a radionuclide is being modeled
# string3 is the spine data to be used for the bone marrow sample calculation (see 22)
print("flag:", quote = FALSE)
print(flag)
thalf <- scan(paste(string, "std.decay.time", sep = ""))
filename <- paste(string, "decay.time", sep = "")
if(unix(paste("test_file", filename), output = F)\overline{Y}thalf.model <- scan(paste(string, "decay.time", sep = ""))
}
else {
          thalf.model <- scan(paste(string, "std.decay.time", sep = ""))
}
if((flag == 0) || (flag == 5) || (flag == 10) || (flag == 15))filename <- paste(string, "counts.blood", sep = "")
   if(unix(paste("test file", filename), output = F)) {
                 starter.file <- dget(paste(string, "counts.blood", sep = ""))
                flag.invitro <- 1
  }
  else { ….
             }
          } …..
                                                    Here is the call to the program
```
# "if" Statements and "for" Loops

```
if(flag.invitro == 0) {
   for(a in 1:count.len)
     counts[a, 1] <-
(as.numeric(starter.file[a]/(RF*(as.numeric(std))))*100000
   dput(counts, paste(string, "counts.blood", sep = ""))
  }
 else {
 for(a in 1:count.len)
   counts[a, 1] <- (as.numeric(starter.file[a]))
 }
 ......}
```
….

# Plot Formatting

```
cup.measures <- function()
{
phant1 <- read.csv(file="hip_stats1.csv",header=TRUE,sep=",")
diameter1 <- ((phant1[2:15, 10])*2)
# Plot the numbers 1-14 (on x) against the diameter (on y)
# choose labels on the x and y axis
# choose limits for the x and y axis
# choose a main and sub title# choose a plotting type – lines "l", symbols "p", or both "b"
# choose a symbol type – a number indicates a built in symbol
# or one can indicate a symbol by pch="sym", e.g., pch="ö"
# choose a line type – a number of line types are available by number
plot(c(1:14),diameter1,xlab="Individual Scans",ylab="Diameter in mm", 
+ylim=c(54.18, 54.27), xlim=c(0,15),main="Acetabular Cup Diameter", 
+sub="Experimental Data", type="b",pch=7, lty=1,axes=F)
```
# Add Labels to the Points

# load library to plot labels library(plotrix)

# Get labelsplotlabels <- phant1\$labelr[2:15]

# plot labels thigmophobe.labels(c(1:14), diameter1,plotlabels,col="darkblue", font=2)

# label color is darkblue# label font is bold

# Add Another Plot to This One

phant1a <- read.csv(file="hip\_stats1a.csv",header=TRUE,sep=",") diameter1a <- ((phant1a[2:15, 10])\*2)

# Plot# Note: different symbol and different line type points(c(1:14), diameter1a, type="b", pch=9, lty=2)

# Get labelsplotlabels <- phant1a\$labelr[2:15]

# plot labels thigmophobe.labels(c(1:14), diameter1a, plotlabels, col="darkgreen", +font=2)

# continue adding as many plots as wanted # note that one can minutely control every aspect of a plot # use 'help(par)' for all the gory details

## Do Some Statistics and Add to Plot

#### # do mean and SD \*2

total cup <- c(diameter1, diameter1a, ...) meanc <- mean(total\_cup) medianc <- median(total\_cup) SD <- sqrt(var(total\_cup))  $SD2 < SN2$ meanplus <- meanc + SD2 meanminus <- meanc - SD2

#### # add to plot

ylmean<-meanc + 0.003 text(0.2,ylmean,"Mean", srt=0, crt=0) points( $c(0:41)$ , rep(meanc, 42), type="l", lty = 1)

ylmedian<-medianc - 0.003 text(0.4,ylmedian,"Median", srt=0, crt=0) points( $c(0:41)$ ,rep(medianc, $42$ ),type="l", lty = 1)

 $vlup <$ - meanplus + 0.004 Text(1.3,ylup,"Mean Plus 2SD", srt=0, crt=0) points( $c(0:41)$ ,rep(meanplus, $42)$ ,type="l", lty = 1)

yldn <- meanminus + 0.004 text(1.5,yldn,"Mean Minus 2SD", srt=0, crt=0) points( $c(0:41)$ ,rep(meanminus,42),type="l", lty = 1)

# Finish Plot

# fix the axes and tick marks# first draw a boxbox()

# Now fix the x-axis indicated by "1" # indicate where to draw the tick marks# indicate the labels to be used# indicate the orientation of the labels – parallel, horizontal, # perpendicular, vertical, axis(1, at=c(0:15),labels=c(0:15), las=1) las = 1 sets orientation parallel

#### # Now fix the y-axis

axis(2, at=seq(54.18, 54.27, 0.01), +labels=round(seq(54.18, 54.27, 0.01), digits=2), las=2) las = 2 sets orientation horizontal

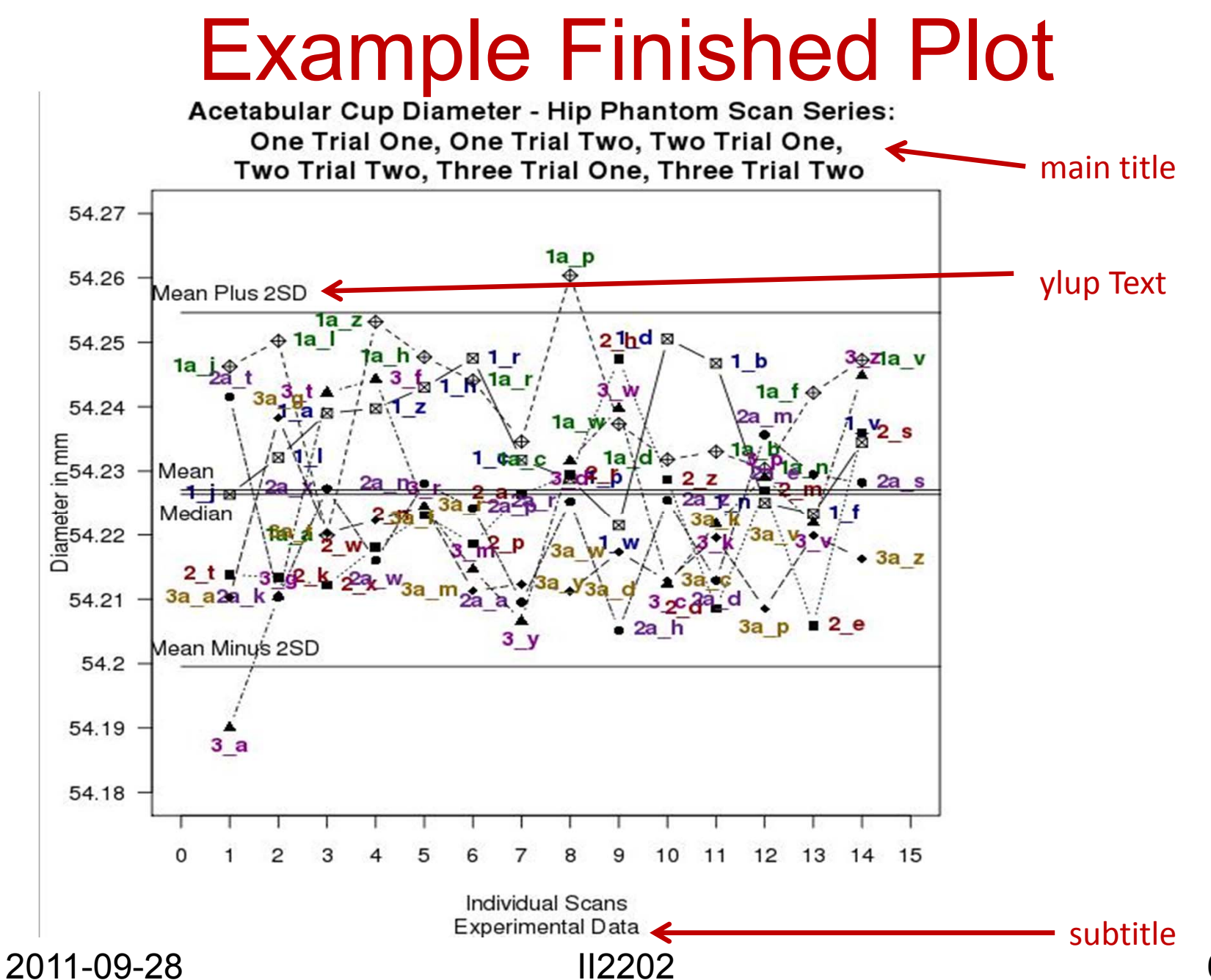

63

## Figure Legends

For some plots it might be necessary to add a legend. This can be placed inside or outside the actual plot. The format of a legend can be:

# place legend at x, y where these coordinates are derived from the graph

legend(x=tmp.u[1], y=tmp.u[4], legend=list("Scan Series One - Trial One","Scan Series One – Trial +Two", "Scan Series Two - Trial One", "Scan Series Two - Trial Two", "Scan Series Three - Trial +One", "Scan Series Three - Trial Two"), pch=c(7,9,15,16,17,18))

#### # break the above legend into two pieces and place outside the graph

legend(x=0.0, y=54.14, legend=list("Scan Series One - Trial One","Scan Series One - Trial Two", <sup>+</sup>"Scan Series Two - Trial One"), pch=c(7,9,15))

legend(x=8.0, y=54.14, legend=list("Scan Series Two - Trial Two", "Scan Series Three - Trial One", <sup>+</sup>"Scan Series Three - Trial Two"), pch=c(16,17,18))

# place the legend at an interactive point

#I ocator reads the position of the graphics cursor when the (first) mouse button is pressed

legend(locator(), legend=list("Scan Series One - Trial One","Scan Series One - Trial Two", "Scan + Series Two - Trial One", "Scan Series Two - Trial Two", "Scan Series Three - Trial One", "Scan +Series Three - Trial Two"), pch=c(7,9,15,16,17,18))

#### # use lines and points in graph and indicate which is which:

legend(x=0.01, y = 0.89, legend=list("Scan Series Two - Trial One", "Scan Series Two - Trial Two", <sup>+</sup>"Scan Series Three - +Trial One", "Scan Series Three - Trial Two", "Expected","Expected + 0.10 +mm", "Expected - 0.10 mm"),  $lty=c(-1,-1,-1,-1,1,2,3)$ , pch=c(15,16,17,18,-1,-1,-1)

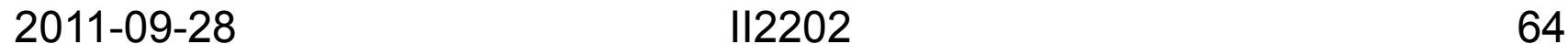

# Example Plots

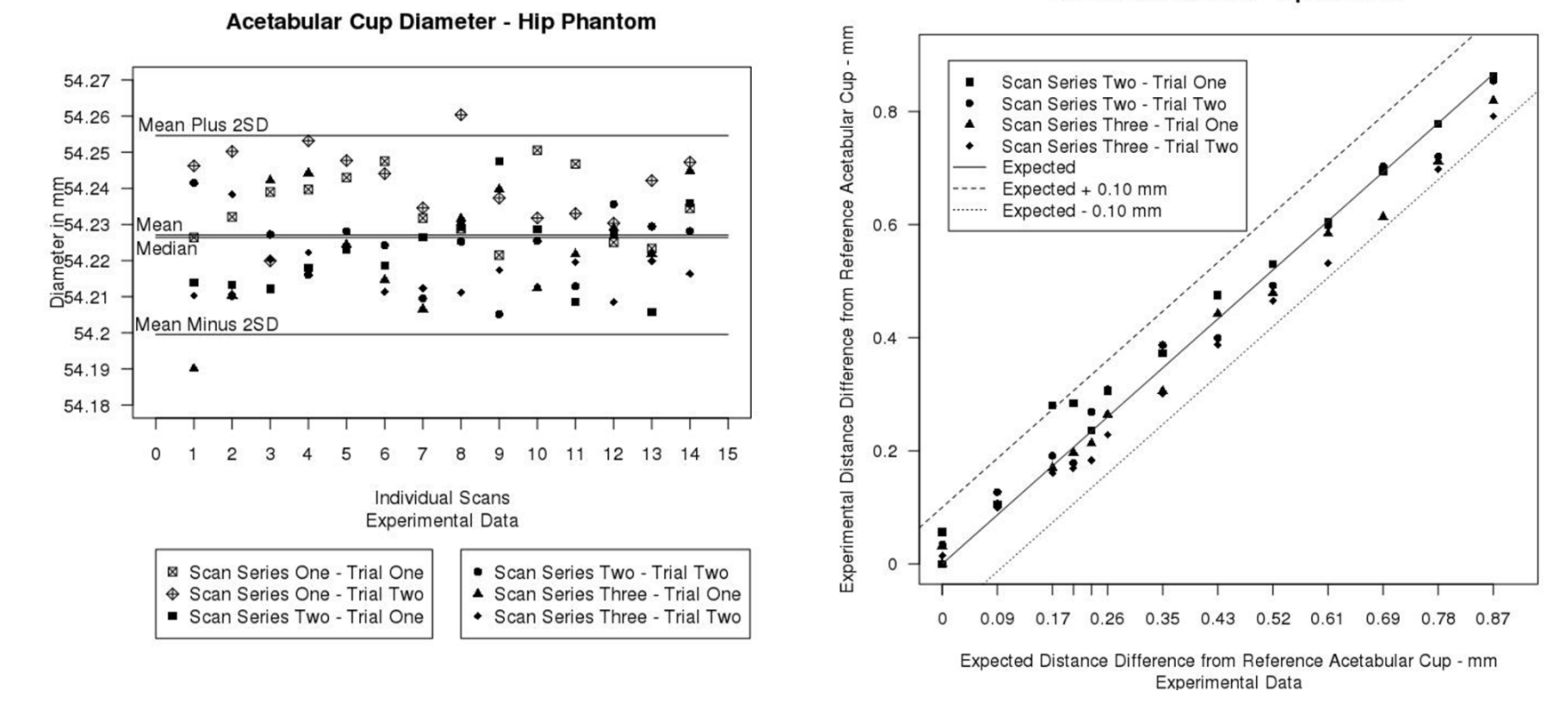

#### Distance Difference - Hip Phantom

2011-09-28 II2202

# Remarks

Notice that in the previous set of slides, the example functions were just a set of functions which already existed in R.

It is convenient to work in an editor like emacs, try things out, find all the components needed to do the job and then save the set as an R function(e.g., cup.measures).

# Data analysis

## Data Analysis – Linear Regression

#### **Read in data and set up factors:**

```
Measure <- factor(LETTERS[1:6])
Measure
# [1] A B C D E F
# Levels: A B C D E Fpat_dat <-scan("tmp.patient_t1")
# Read 42 items# pat_dat
# [1] 2.97 -6.54 1.17 0.20 0.66 -0.59 1.62 -8.20 -1.11 0.14 1.98 2.14 1.41 -7.68 0.79 
   -0.16 - 0.70 - 1.24# [19] 1.11 -3.52 3.21 -0.02 -0.28 1.04 1.67 -6.24 1.36 0.35 0.74 1.09 0.07 -0.73 
   1.32 -0.41 -0.57 0.62# [37] 1.96 -1.07 2.78 0.97 0.57 0.05
Patient<-factor(c(rep(1,6), rep(2,6), rep(3,6), rep(4,6), rep(5,6), rep(6,6), rep(7,6)))
# Patient# [1] 1 1 1 1 1 1 2 2 2 2 2 2 3 3 3 3 3 3 4 4 4 4 4 4 5 5 5 5 5 5 6 6 6 6 6 6 7 7 7 7 7 7
# Levels: 1 2 3 4 5 6 7
```
## Data Analysis – Linear Regression

#### **Make a data frame:**

pat.df <-data.frame(Measure,Patient,pat\_dat)

pat.df

Measure Patient pat\_dat

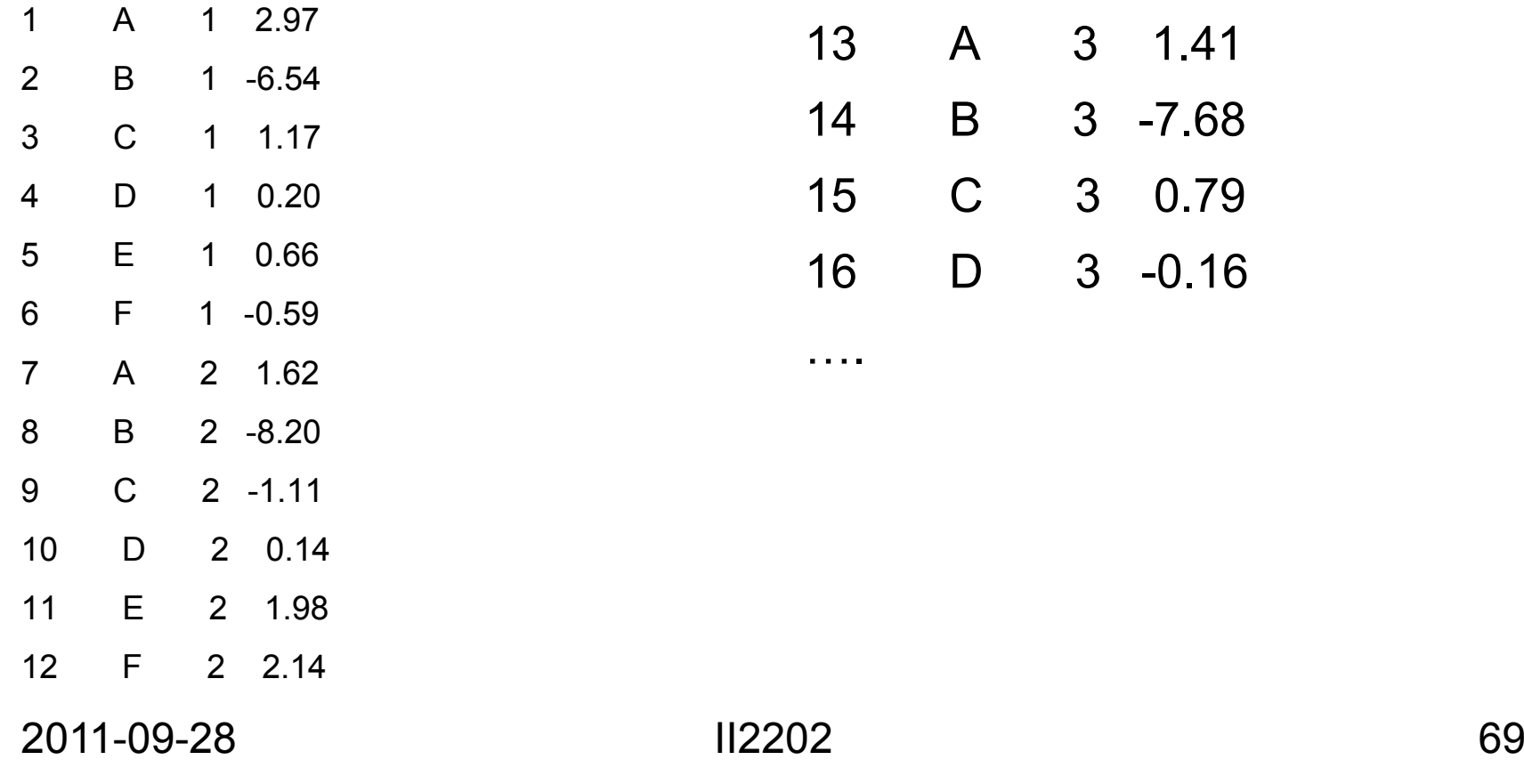

Graphically examine the data: par(mfrow=c(3,2)) plot.design(pat.df) plot.design(pat.df,fun=median) plot(pat\_dat~Measure+Patient, data=pat.df) interaction.plot(pat.df\$Measure, + pat.df\$Patient, +pat.df\$pat\_dat) interaction.plot(pat.df\$Patient,  $+$  pat.df\$Measure, +pat.df\$pat\_dat) Data Analysis – Linear Regression

### Data Analysis – Linear Regression

**Examine Data** 

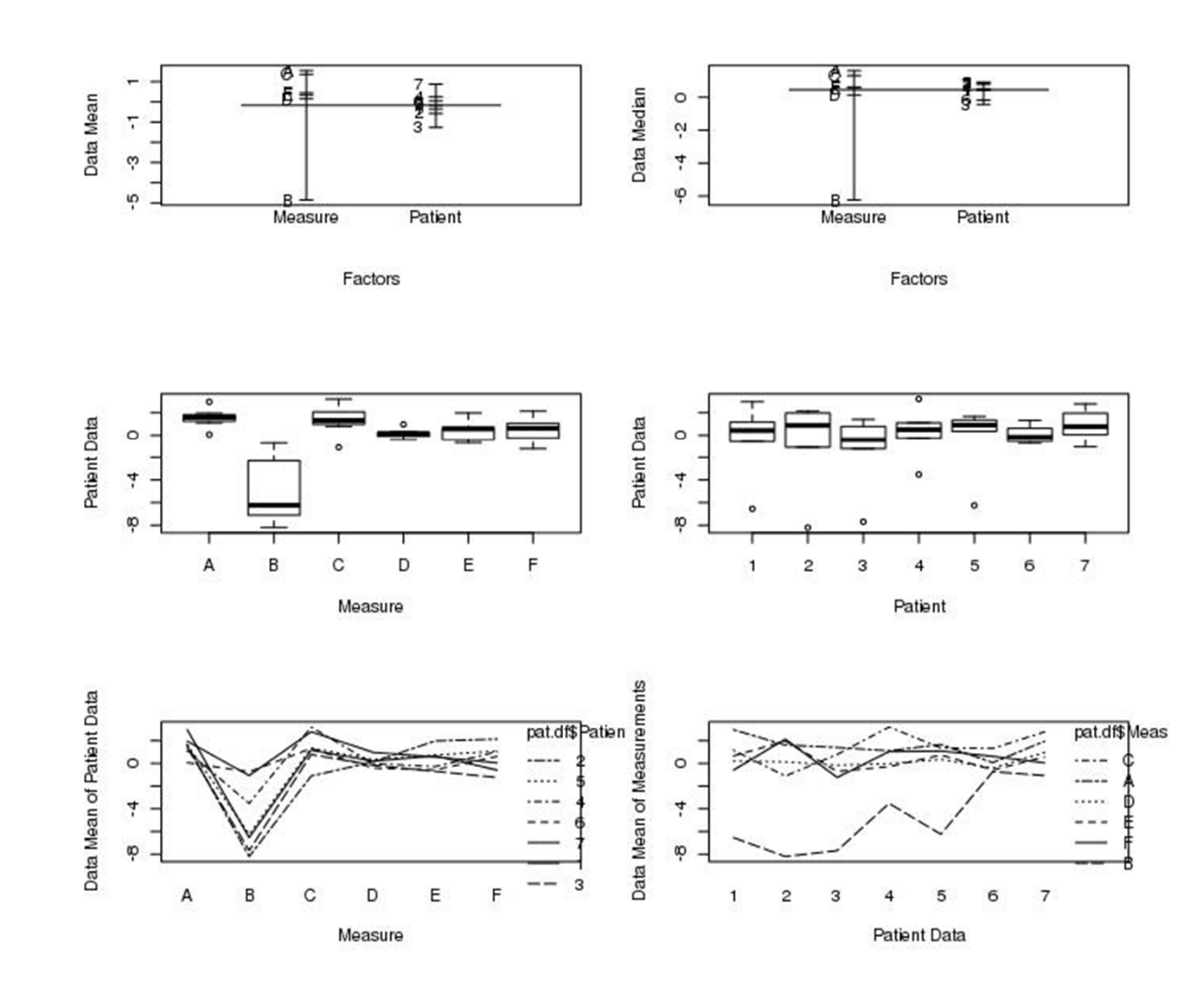

2011-09-28 II2202

### Data Analysis – Linear Regression

From the curves: there is no interaction between the patients and the measurements, but there is difference in the measurements for each patient aov.pat1 <- aov(pat\_dat~Measure\*Patient, pat.df) summary(aov.pat1) Df. Sum Sq Mean Sq Measure 5 195.768 39.154Patient 6 16.301 2.717Measure:Patient 30 71.452 2.382 aov2.pat1 <- aov(pat\_dat~Measure+Patient, pat.df) summary(aov2.pat1) Df Sum Sq Mean Sq F value Pr(>F) Measure 5 195.768 39.154 16.4391 8.162e-08 \*\*\* Patient 6 16.301 2.717 1.1407 0.3634 Residuals 30 71.452 2.382means interaction between these factors, i.e. Measure **depends upon** Patient "+" means difference between these factors i.e. Measure is **independent** of Patient Df = degrees of freedom Patients are not significantly different (as Pr > 0.05) F testMeasurements are significantly different  $(as Pr < 0.05)$
#### Data Analysis – Linear Regression

#### **Examine the residuals graphically:**

```
par(oma=c(0,0,5,0))
par(mfrow=c(1,3))
hist(resid(aov2.pat1), main = "Histrogram",
+ xlab="Residuals", ylab = "Frequency")
qqnorm(resid(aov2.pat1))
plot(fitted(aov2.pat1), resid(aov2.pat1),
+ xlab = "fitted", ylab = "Residuals",
+ main = "Fitted Values")
mtext("Residuals - First Patient Trial", side=3,
+ outer=TRUE, cex=1.5)
```
#### Plots of the residuals

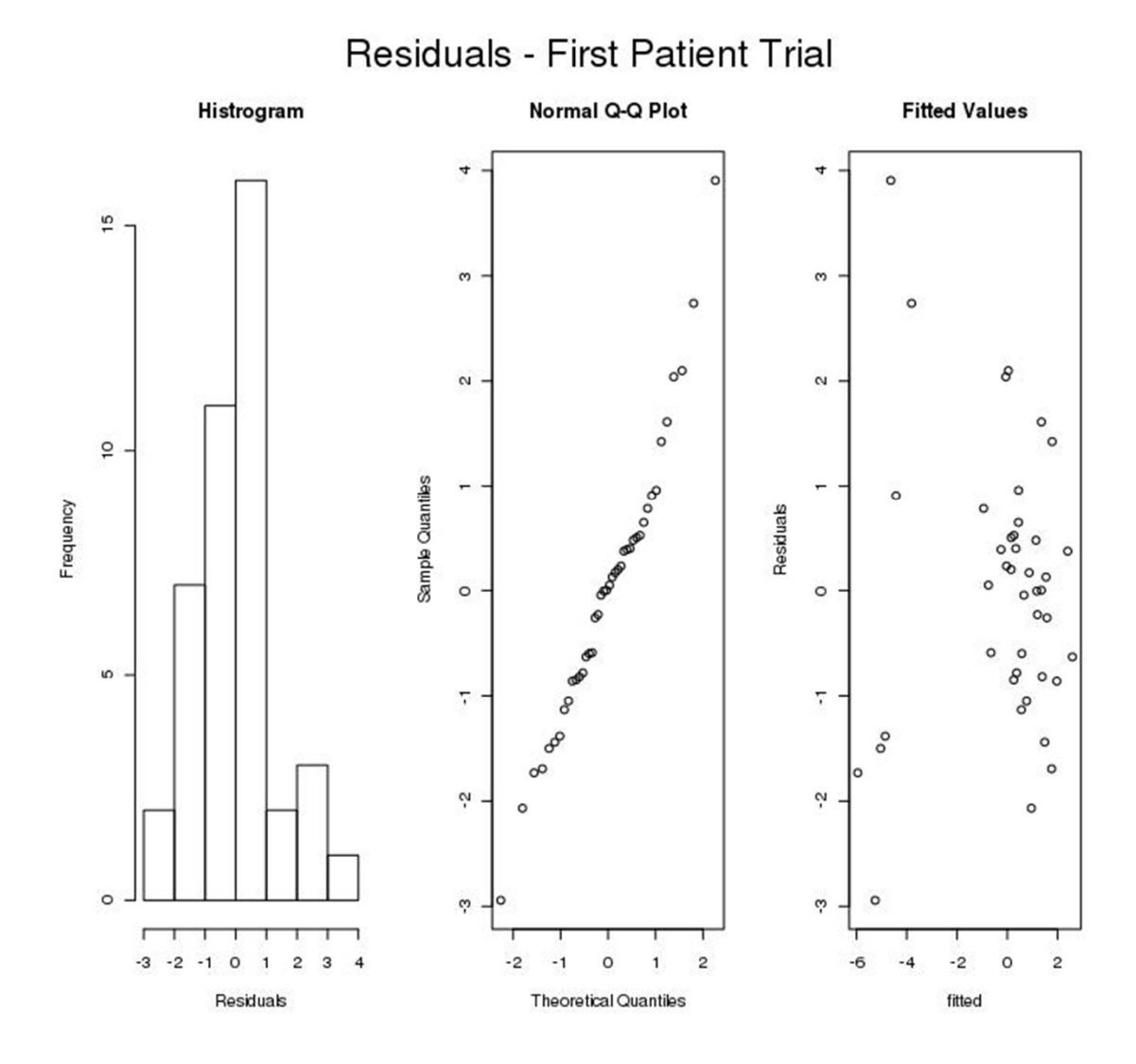

2011-09-28 II2202 74

# Multiple Plots 1

eda10.shape  $\le$ - function $(x,y,t,s)$ {  $par(oma = c(10, 0.5, 0))$  $par(fiq = c(0.1, 0.4, 0.25, 0.75), mar = c(2.0.5, 0.5, 0.5), map = c(0.0.5,0))$  $\#$  par(fig = c(0.1, 0.4, 0.25, 0.75)) igd  $\le$ - summary(x)[5] - summary(x)[2] plot(density(x, width =  $2 * i$  qd), xlab = "", type = "l", ylim=c(0, 1.4), pch=15,  $+$  ltv = 1, ylab = "", main = "") igd  $\le$ - summary(y)[5] - summary(y)[2] points(density(y, width =  $2 *$  igd), type = "I", xlab = "", vlab = "", pch=17, ltv =  $2$ ) igd  $\le$ - summary(t)[5] - summary(t)[2] points(density(t, width =  $2 *$  igd), type = "I", pch=18, xlab = "", ylab = "", lty = 3) iqd  $\le$ - summary(s)[5] - summary(s)[2] points(density(s, width =  $2 *$  igd), type = "I", pch=16, xlab = "", ylab = "", lty = 4) legend(locator(1), legend=list("Model Studies", "Patients:", " Examiner 1", <sup>+</sup>" Examiner 2", "Inter-examiner"), lty=c(1,-1,2,3,4), pch=c(16,-1,17,18,15), cex=0.70)

mtext("Density Plot of Angular Differences - Two Trials", side = 1, outer = T,

$$
+ \quad \text{cex} = 0.85, \text{ at } = 0.2)
$$

mtext("Precision Experiments for 10 Patients and 24 Model Studies",

+ side = 3, outer = T, cex = 
$$
1.5
$$
)

#

# Multiple Plots 2

```
par(fig=c(0.5,1, 0.75, 1),mar = c(2,0.5,0.5,0.5),mgp=c(0,0.5,0), new=TRUE)
  qqnorm(x, pch = 15, xlab ="", ylab="", cex = 0.75, main="", ylim=c(0, 2.0))
  qqline(x)invisible()
  par(fig=c(0.5,1, 0.5, 0.75),new=TRUE)
  qqnorm(y, pch = 17, xlab ="", ylab="", cex = 0.75, main="", ylim=c(0, 2.0))
  qqline(y)invisible()
  par(fig=c(0.5,1, 0.25, 0.5),new=TRUE)
  qqnorm(t, pch = 18, xlab ="", ylab="", cex = 0.75, main="", ylim=c(0, 2.0))
  qqline(t)
  invisible()
  par(fig=c(0.5,1, 0, 0.25),new=TRUE)
  qqnorm(s, pch = 16, xlab ="", ylab="", cex = 0.75, main="", ylim=c(0, 2.0))
  qqline(s)
  invisible()
mtext("Variation From Normality", side = 1, outer = T, cex = 0.85, at = 0.6)
```
}

#### Use as: eda10.shape(file1,file2,file3, file4)

EXAMPLE:eda10.shape(scan("lot hen pat"), scan("lotta pat1-2"), scan("hen pat1-2"), scan("tmp.lotta1-2"))

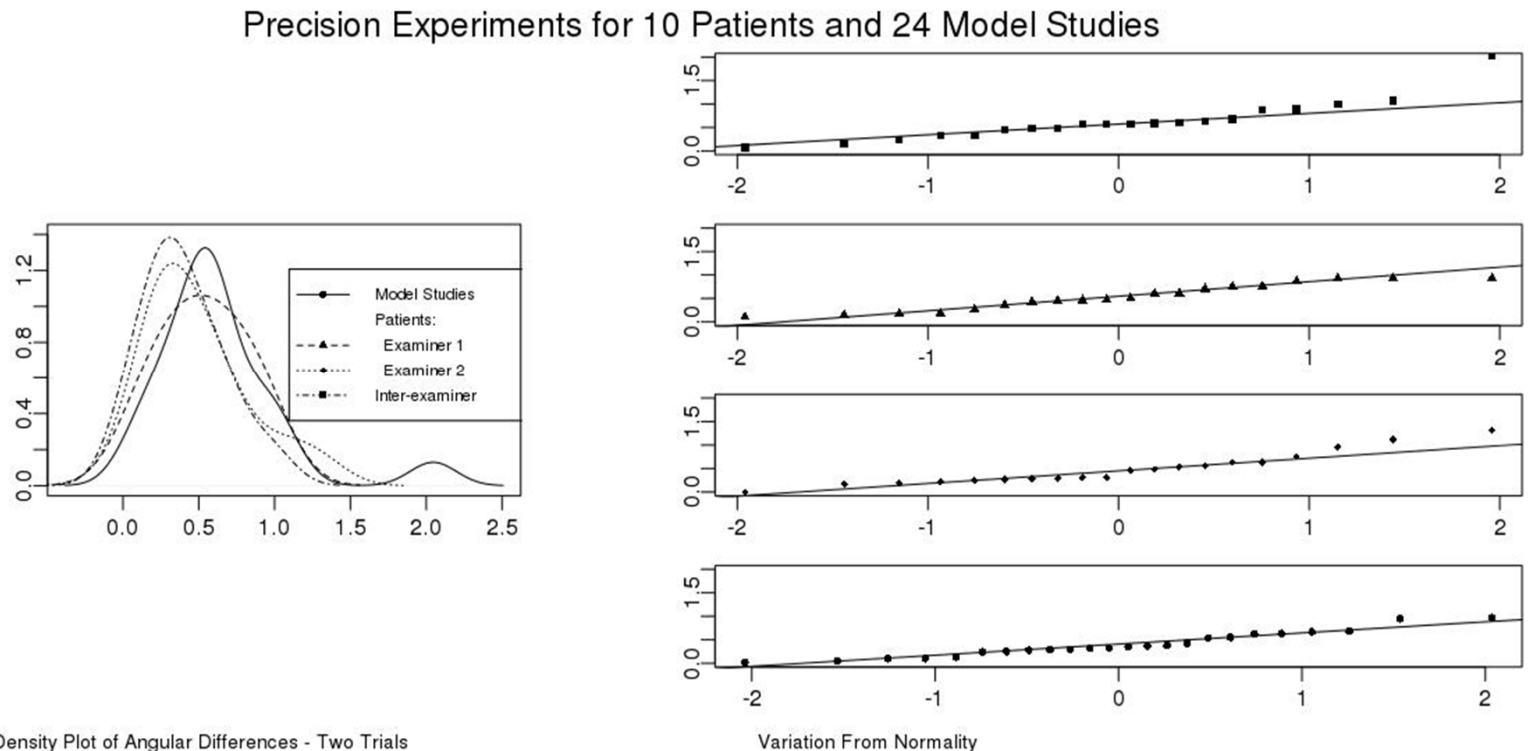

Density Plot of Angular Differences - Two Trials

2011-09-28 II2202 77

# Multiple ECDF functions

plot(ecdf(scan("tmp.after\_std")),main="Comparison of

- + Empirical Cumulatve Distribution Functions", xlab = "Cup
- + Migration Vectors", ylab= "", sub = "", pch = 7)

plot(ecdf(scan("tmp.before std")), add=TRUE, pch=9, lty = 2)

legend(locator(1), c("Without Standard Positoning","With

+ Standard Positioning"), pch=c(7,9), cex = 1.2)

#### Result with multiple ECDFs

**Comparison of Empirical Cumulatve Distribution Functions** 

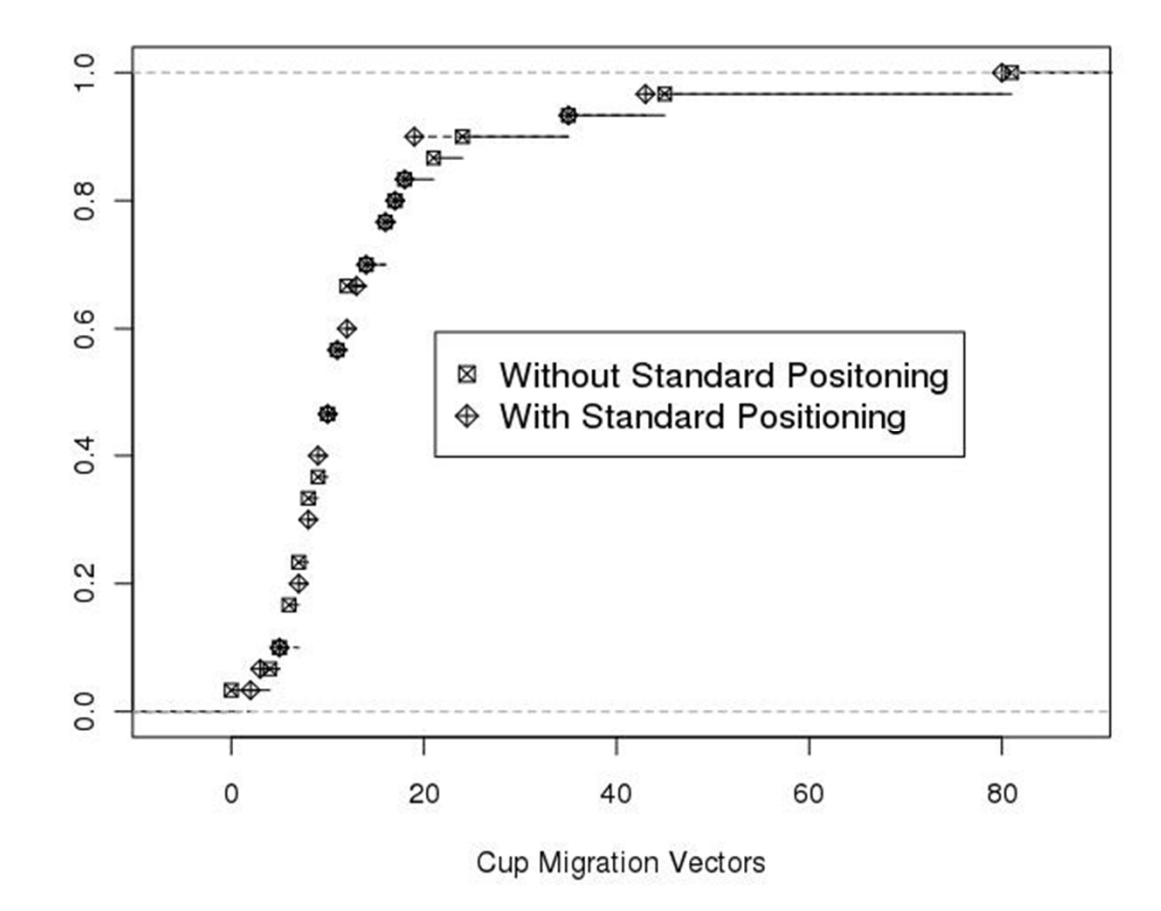

# Using Excel for statistics and plotting

# Experiment 1 (again)

Captured packets using Wireshark during a long (2150.12 second) VoIP call

 $\Rightarrow$  at least: 107,505 RTP packets in each direction

 $\Rightarrow$  429 RTCP packets in one direction

#### From network to local user agent

Difference in RTP clock from prince in RTP Clock from Ther-arrival times (in seconds) of RTP packets previous sample

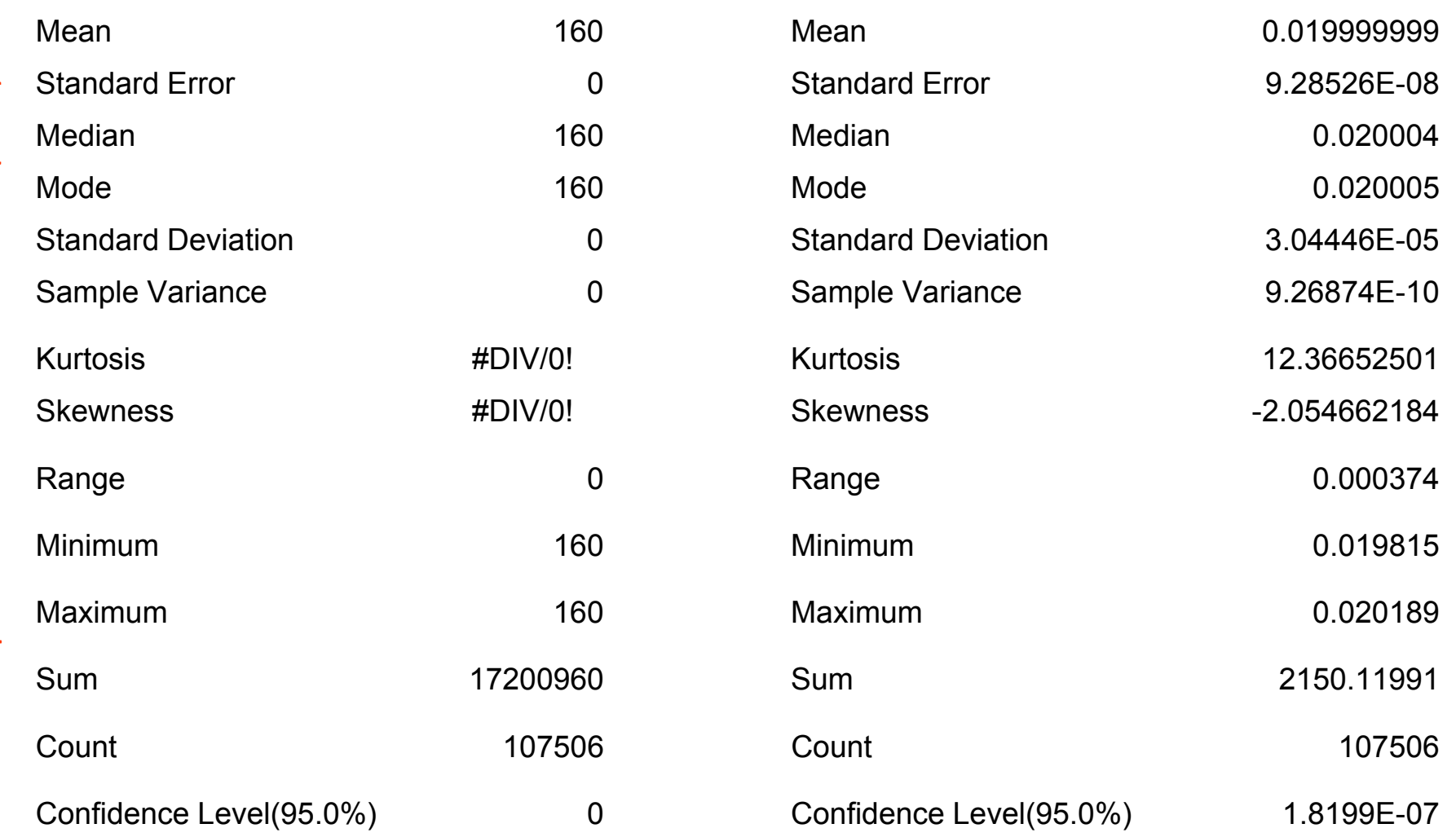

Raw output fom Microsoft Excel 2010 (Beta) Raw output fom Microsoft Excel 2010 (Beta)

## First look at the RTP clock differences

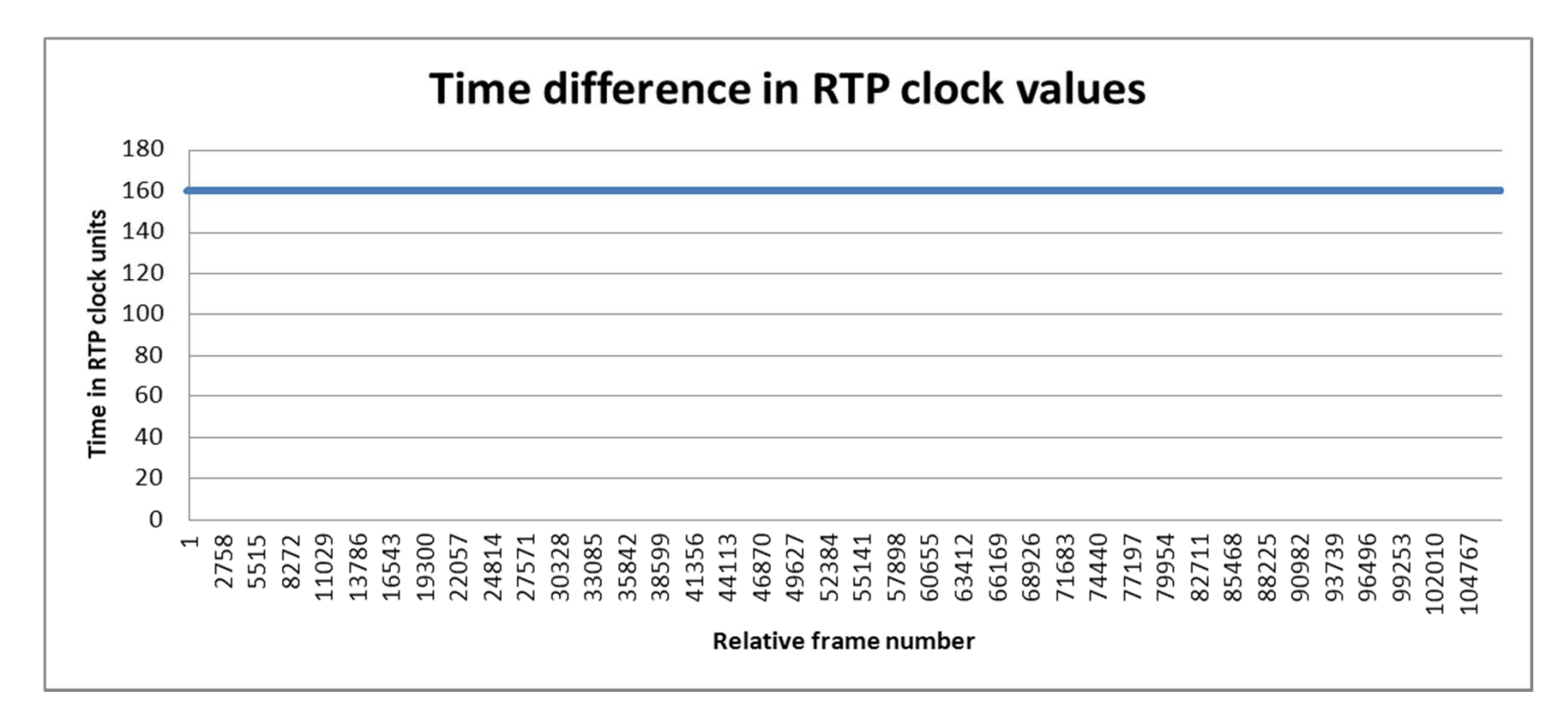

Conclusion: 160 audio samples per frame, with a frame time of 0.20 ms  $\Rightarrow$  8 K sample/second sampling rate – consistent with ITU-T G.711 PCMA encoding

## RTP inter-arrival times as measured by Wireshark

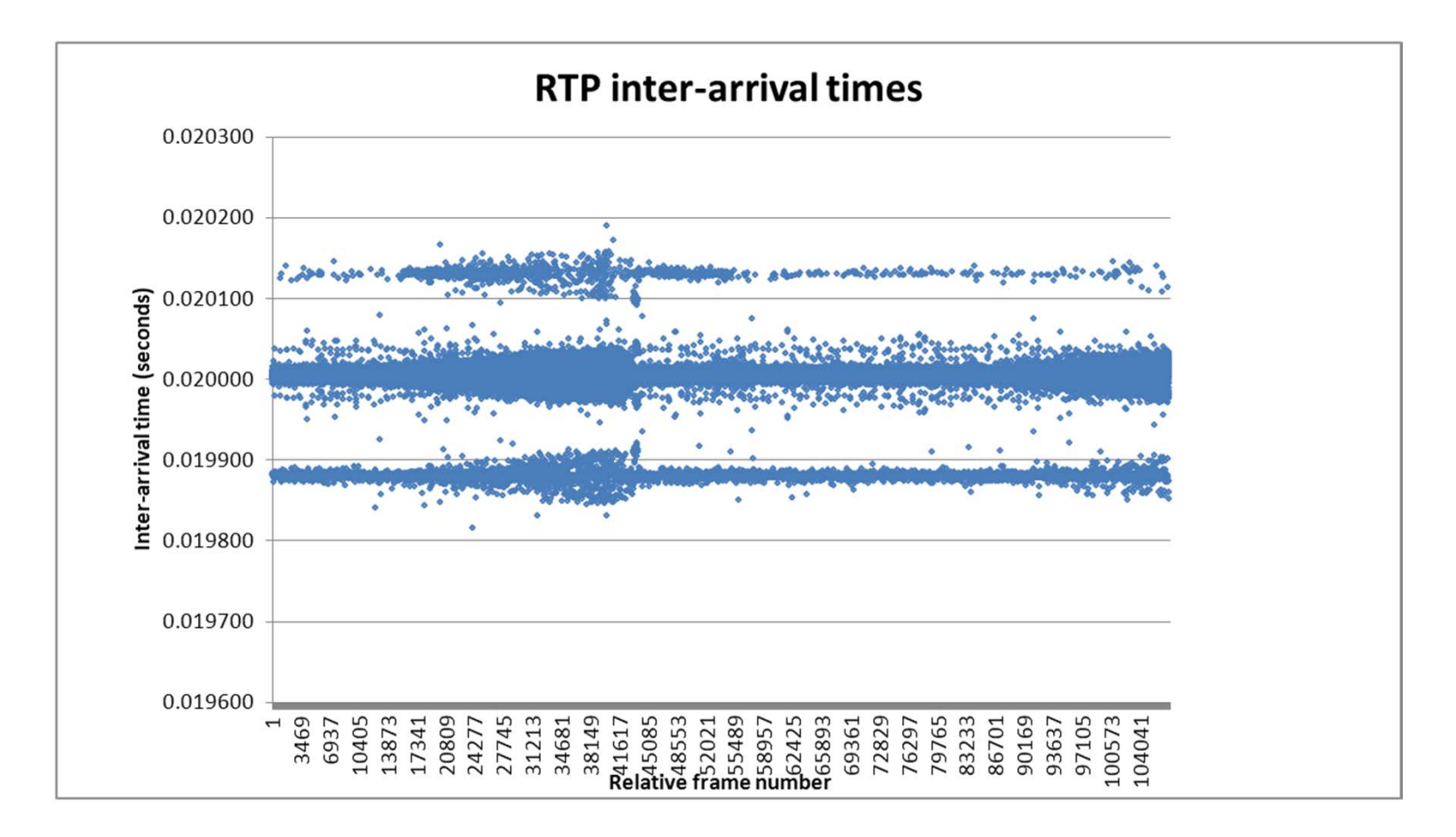

2011-09-28 II2202 84

#### Re-scale vertical axis

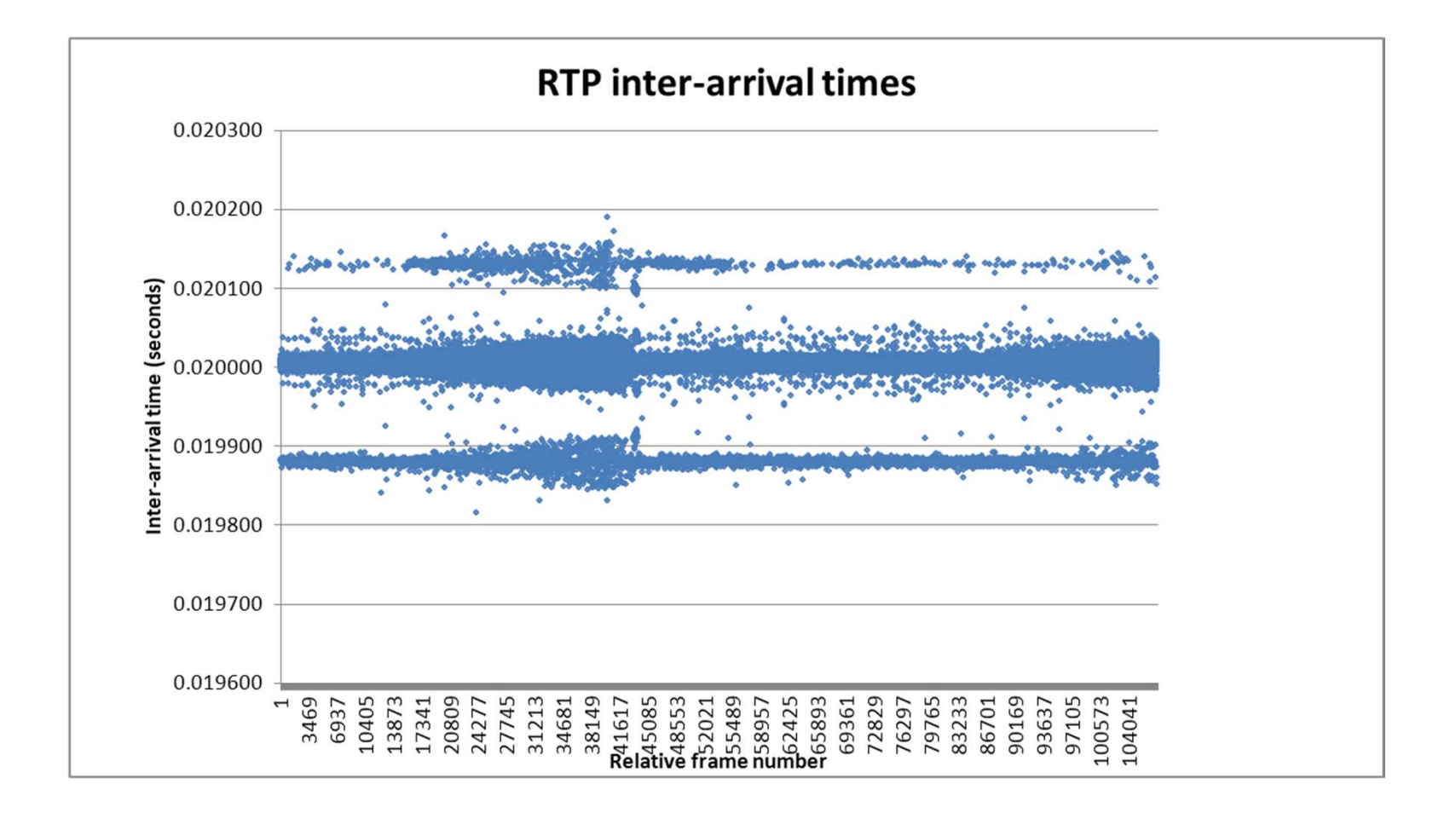

2011-09-28 II2202

# Compute histogram

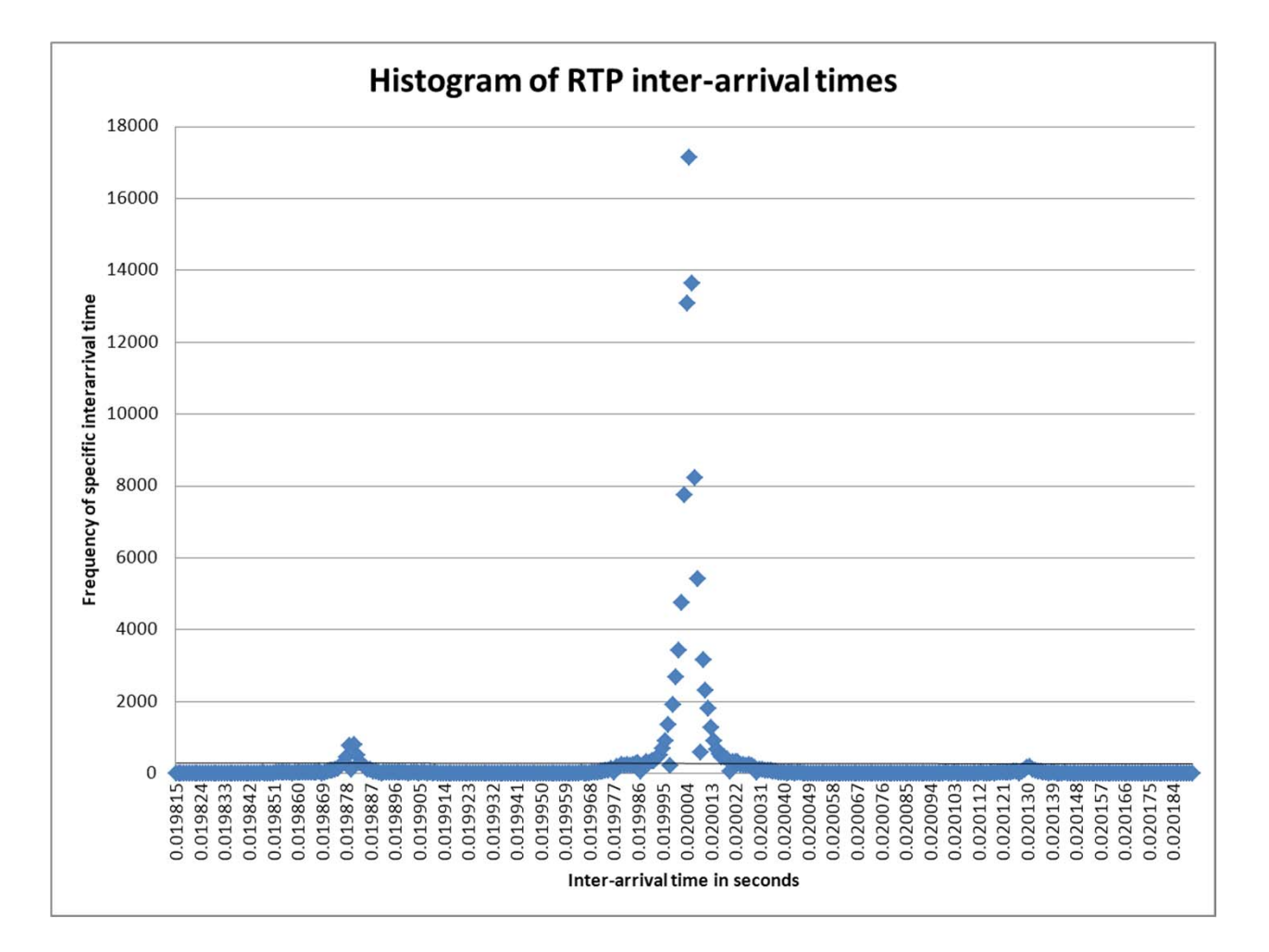

2011-09-28 II2202 86

# Plot as a Cumulative Distibution

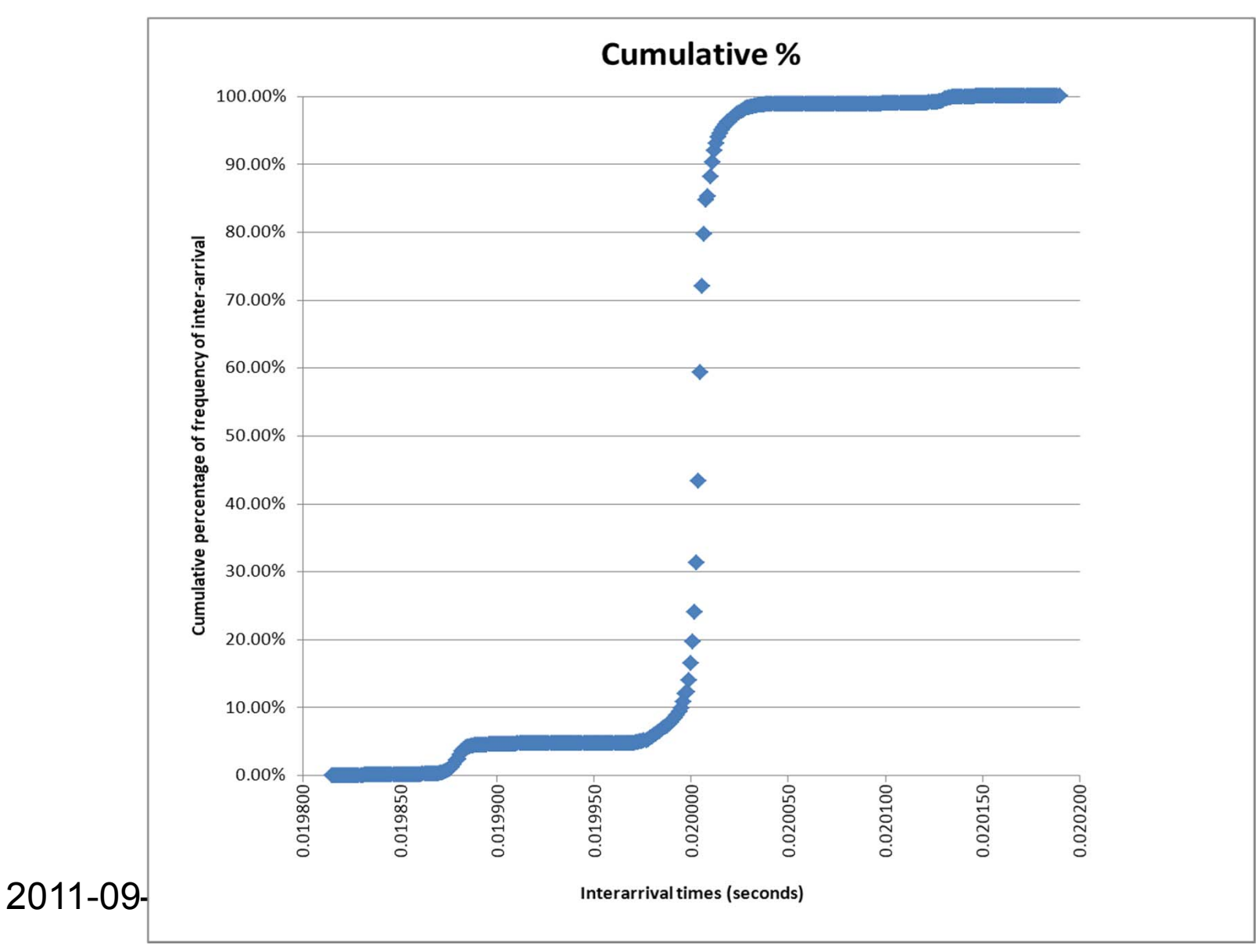

87

# Add grid lines

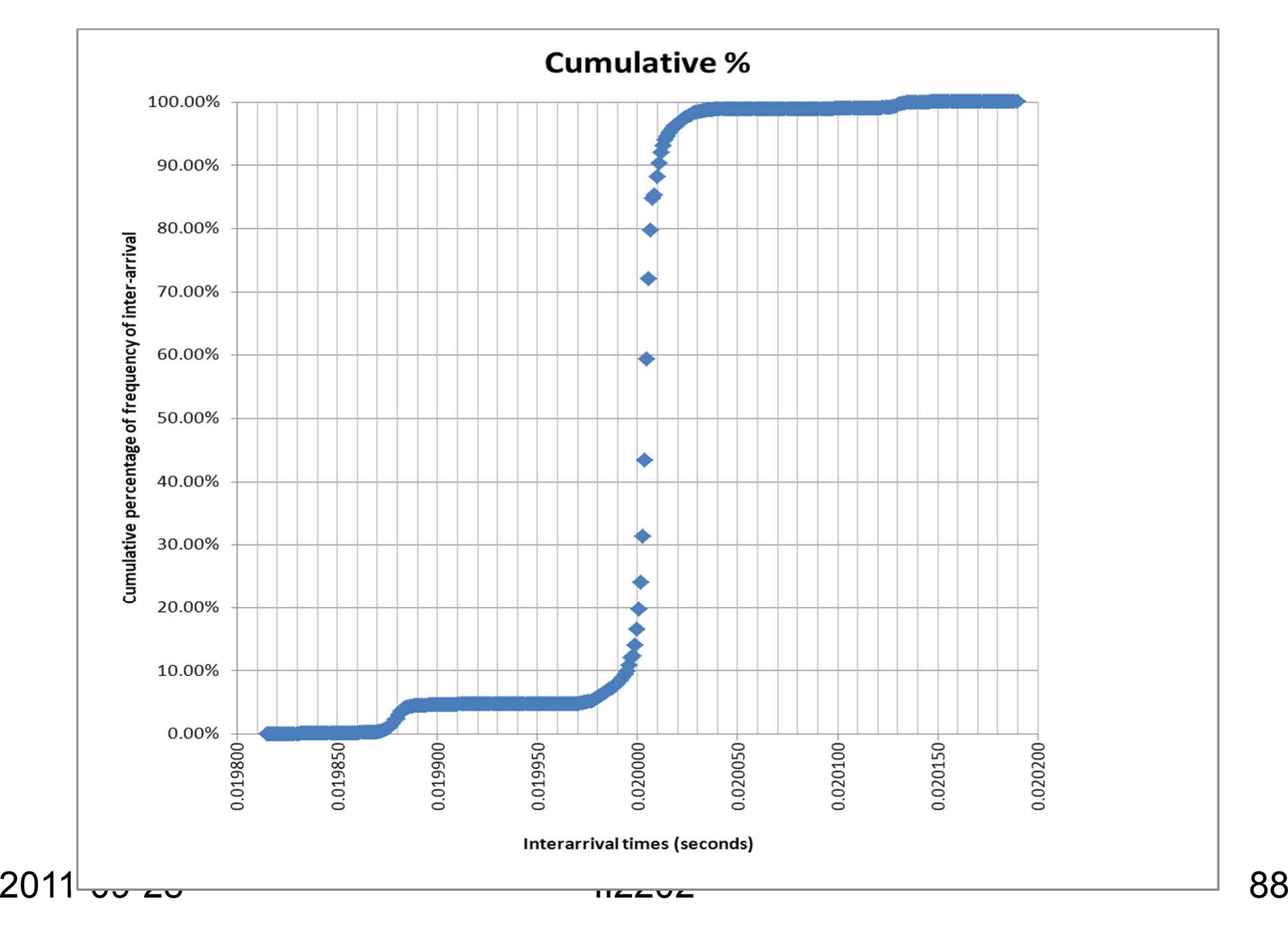

88

## As numbers - near median

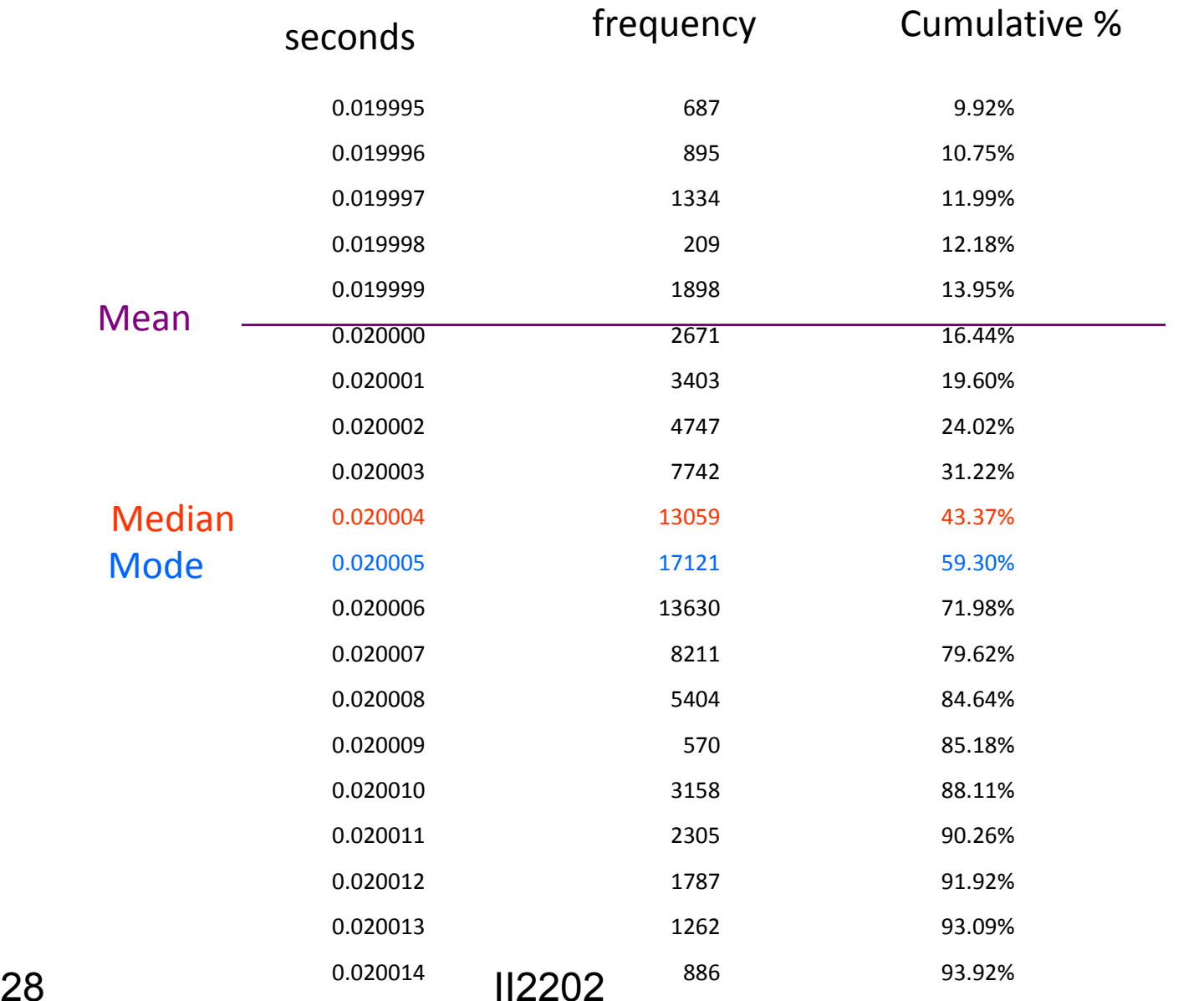

2011-09-2

89

# With varying numbers of samples

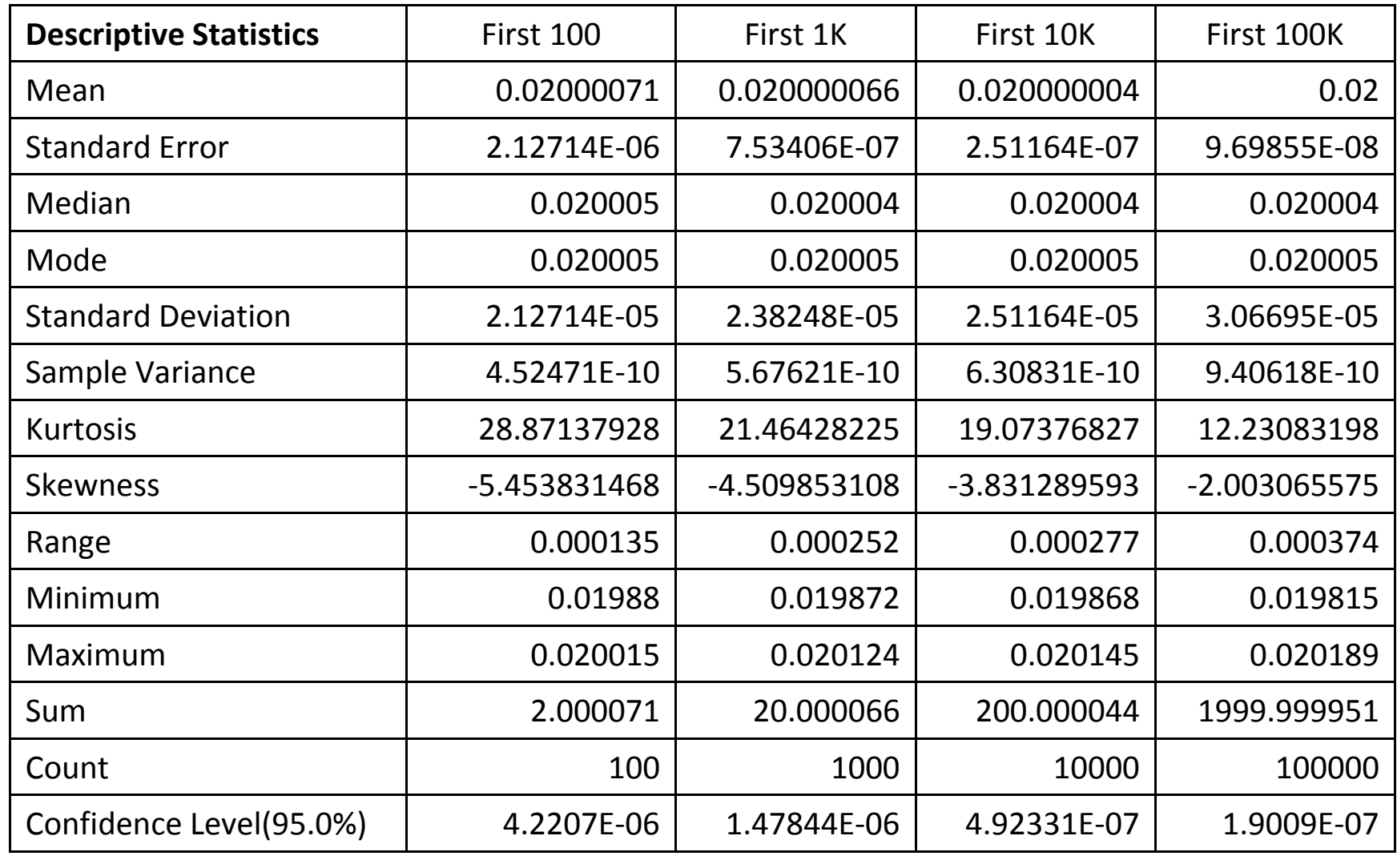

2011-09-28 II2202

# Zooming in on behavior

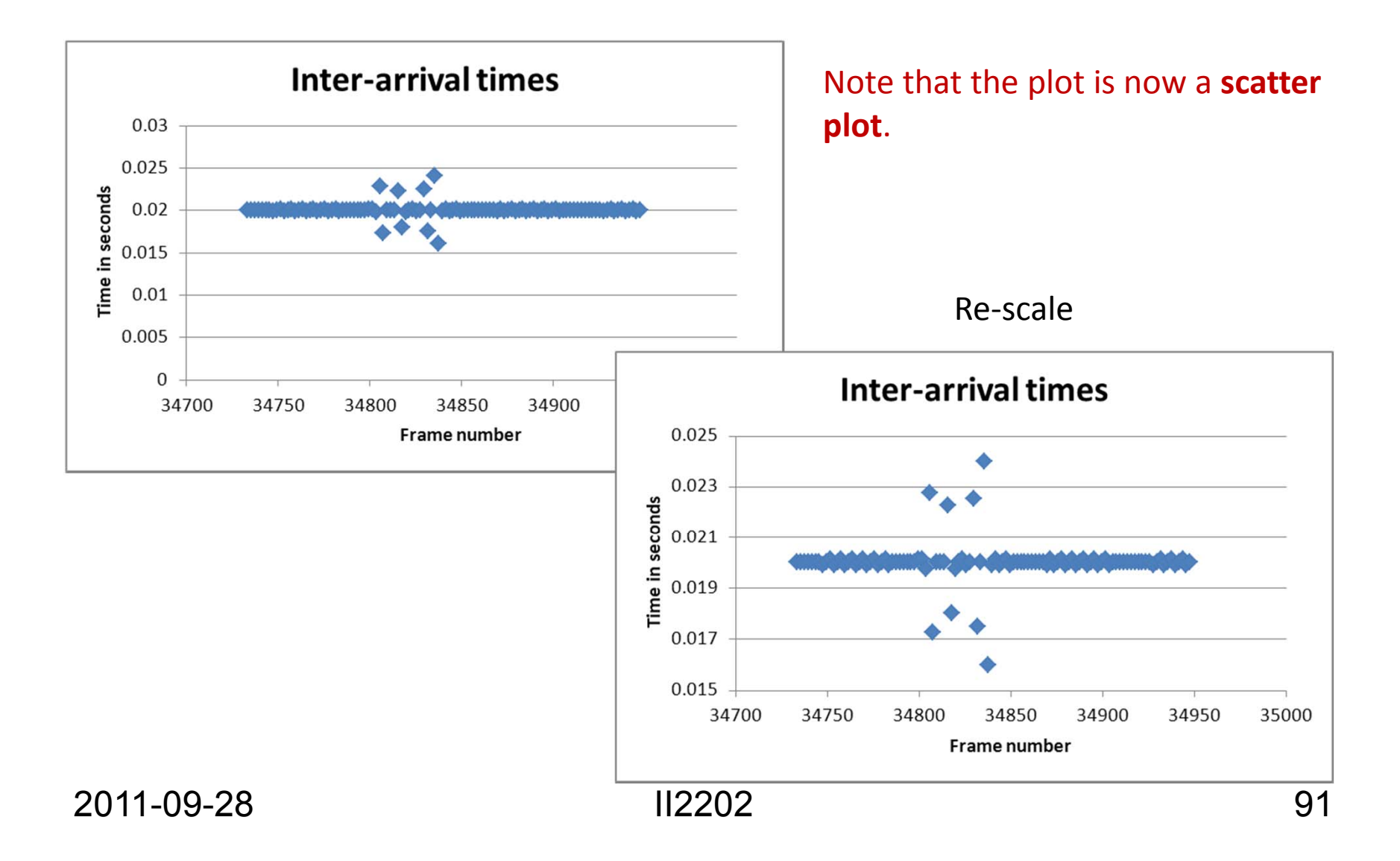

# Looking in more detail at a relatively "flat" region

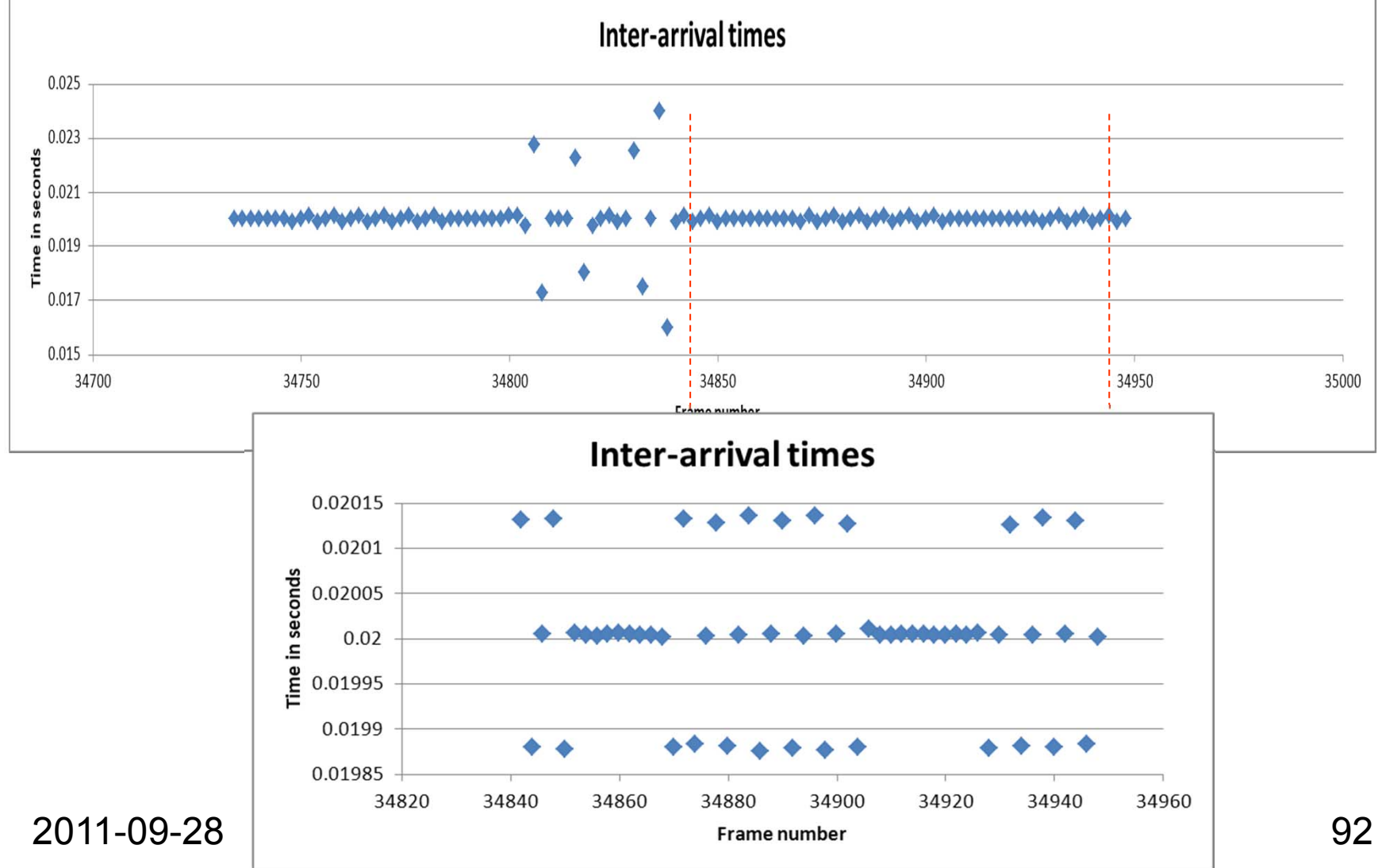

# Is there some pattern?

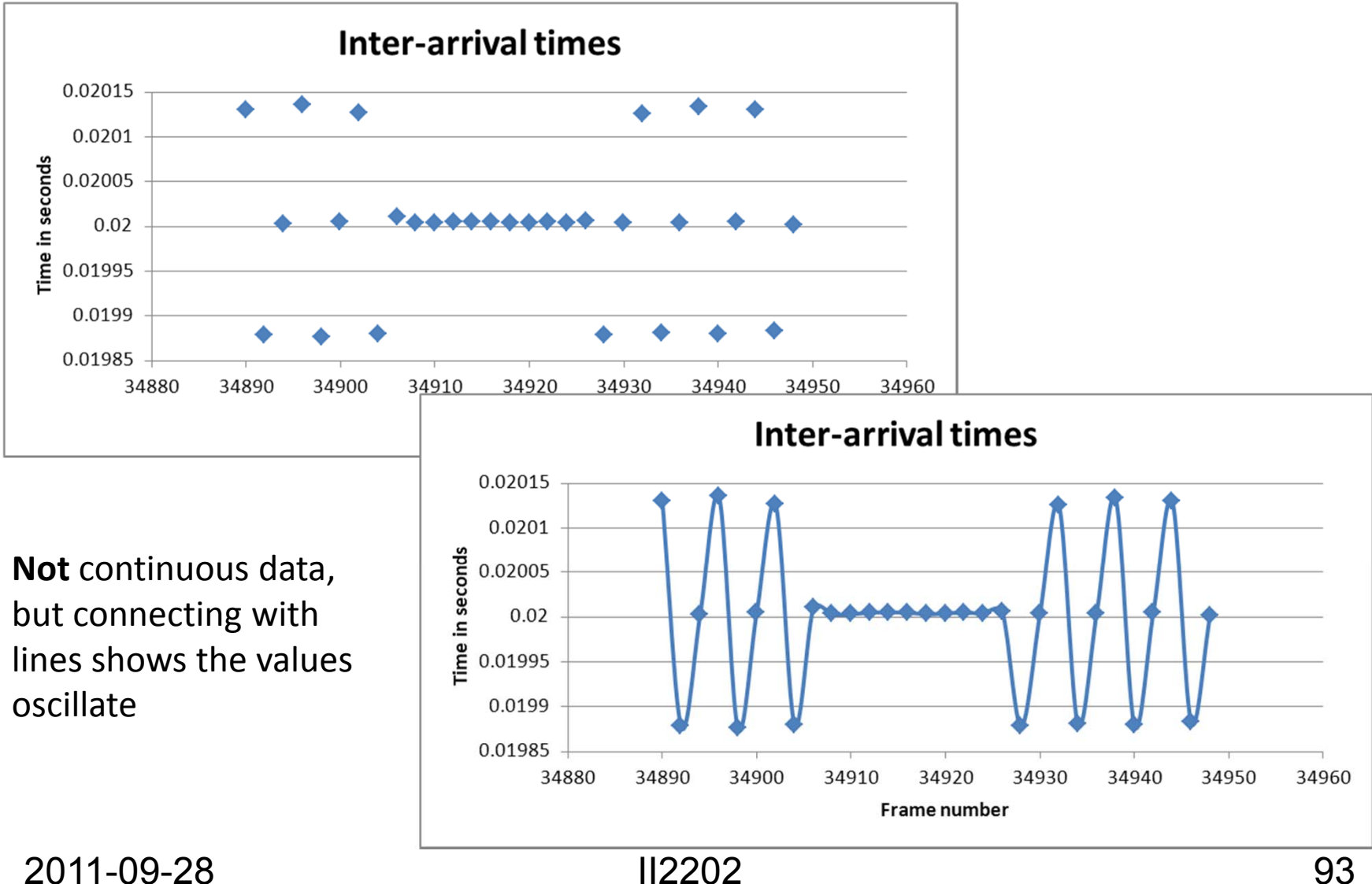

# Adding grid lines

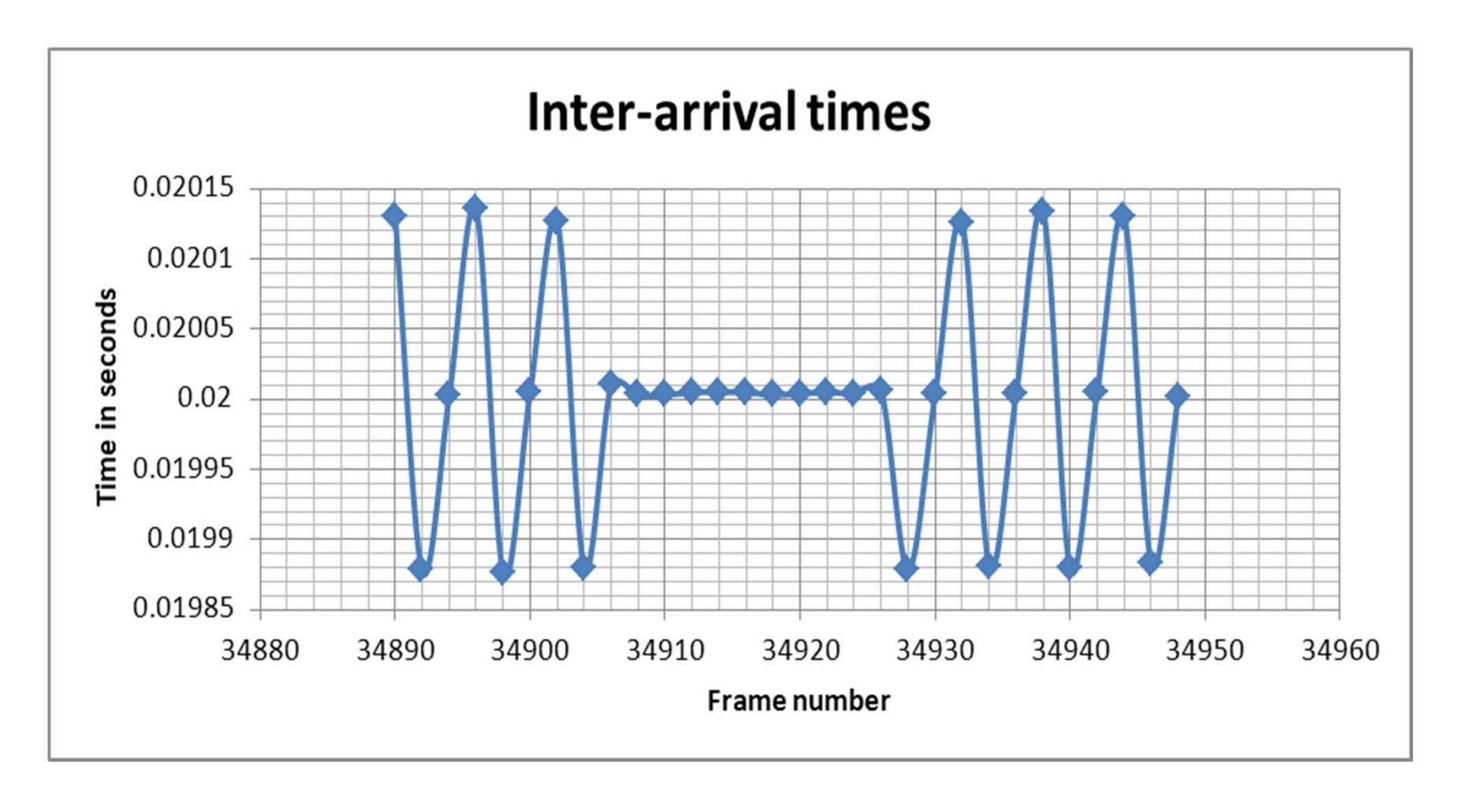

# Are grid lines alone sufficient?

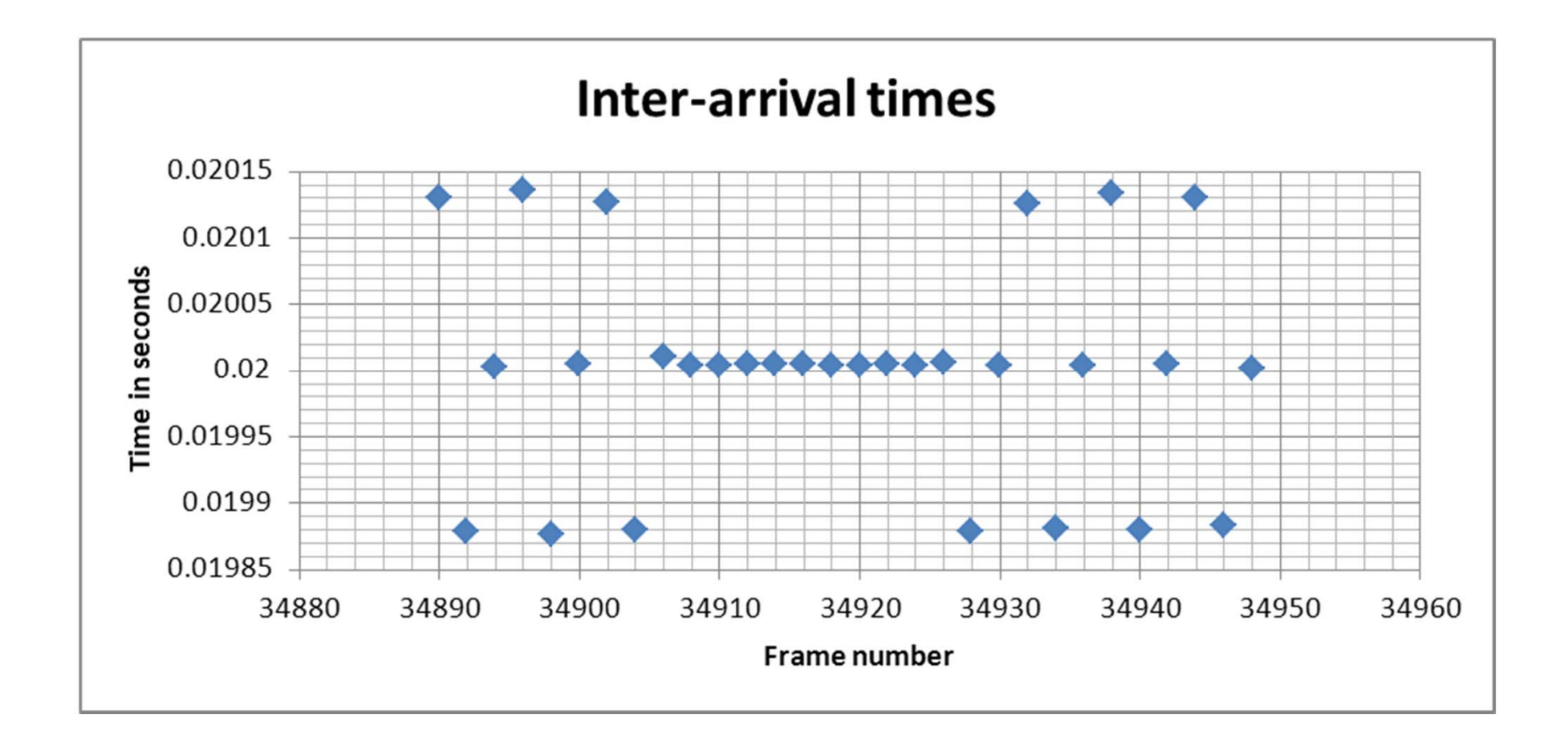

#### Scatter plots of frame # versus time

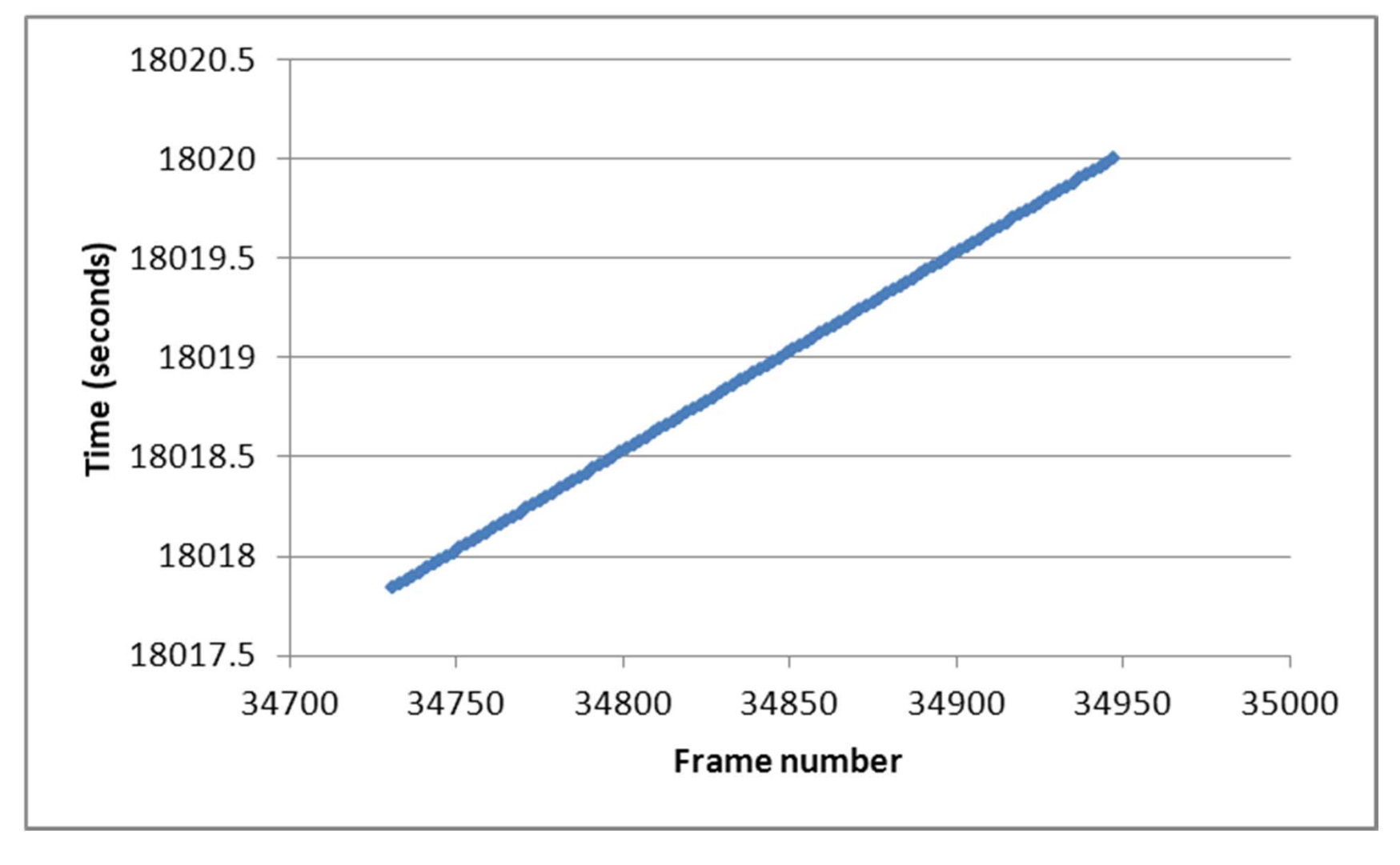

# Zoom in on last few samples

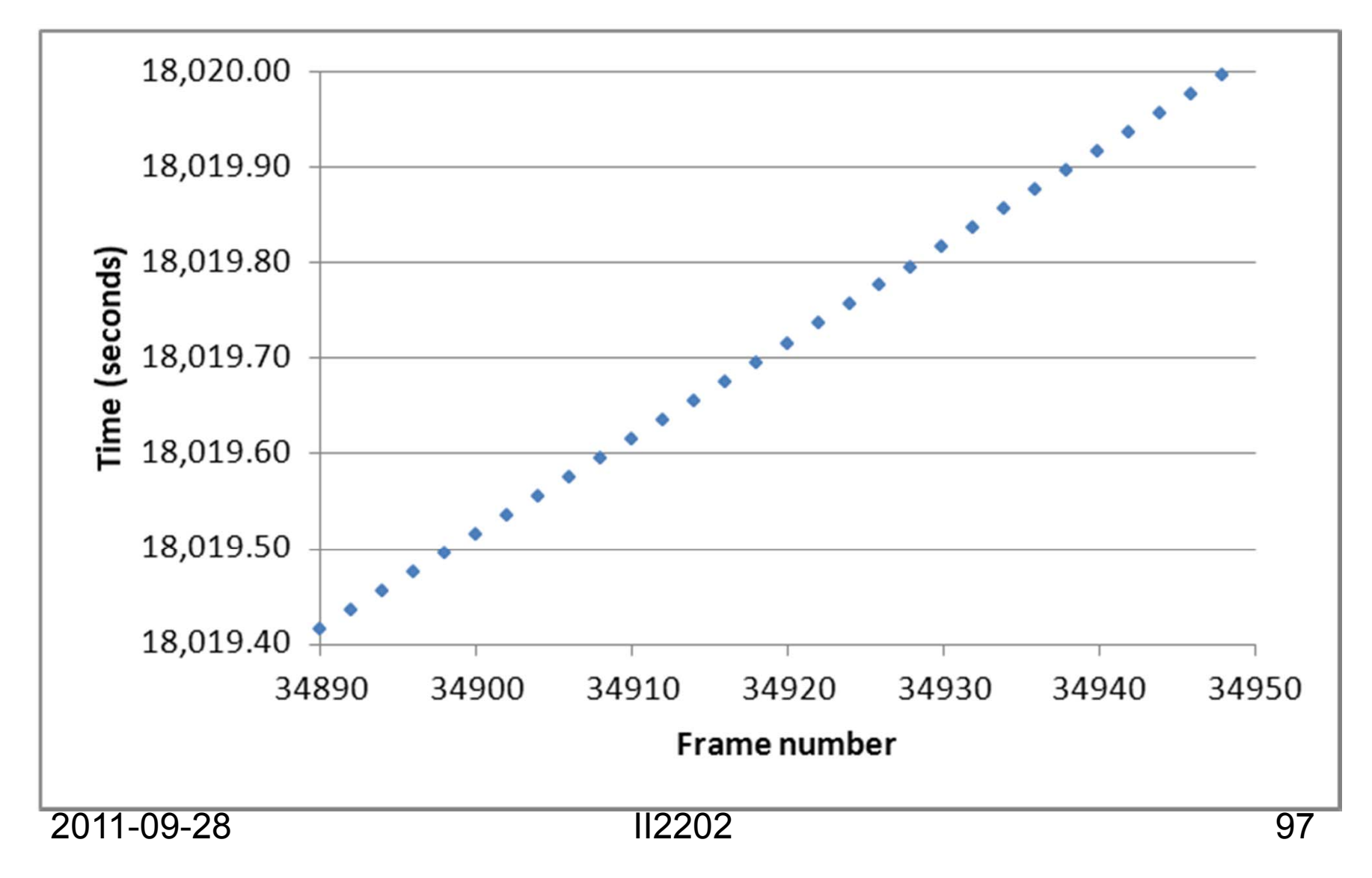

# Add a trendline and show eqn.

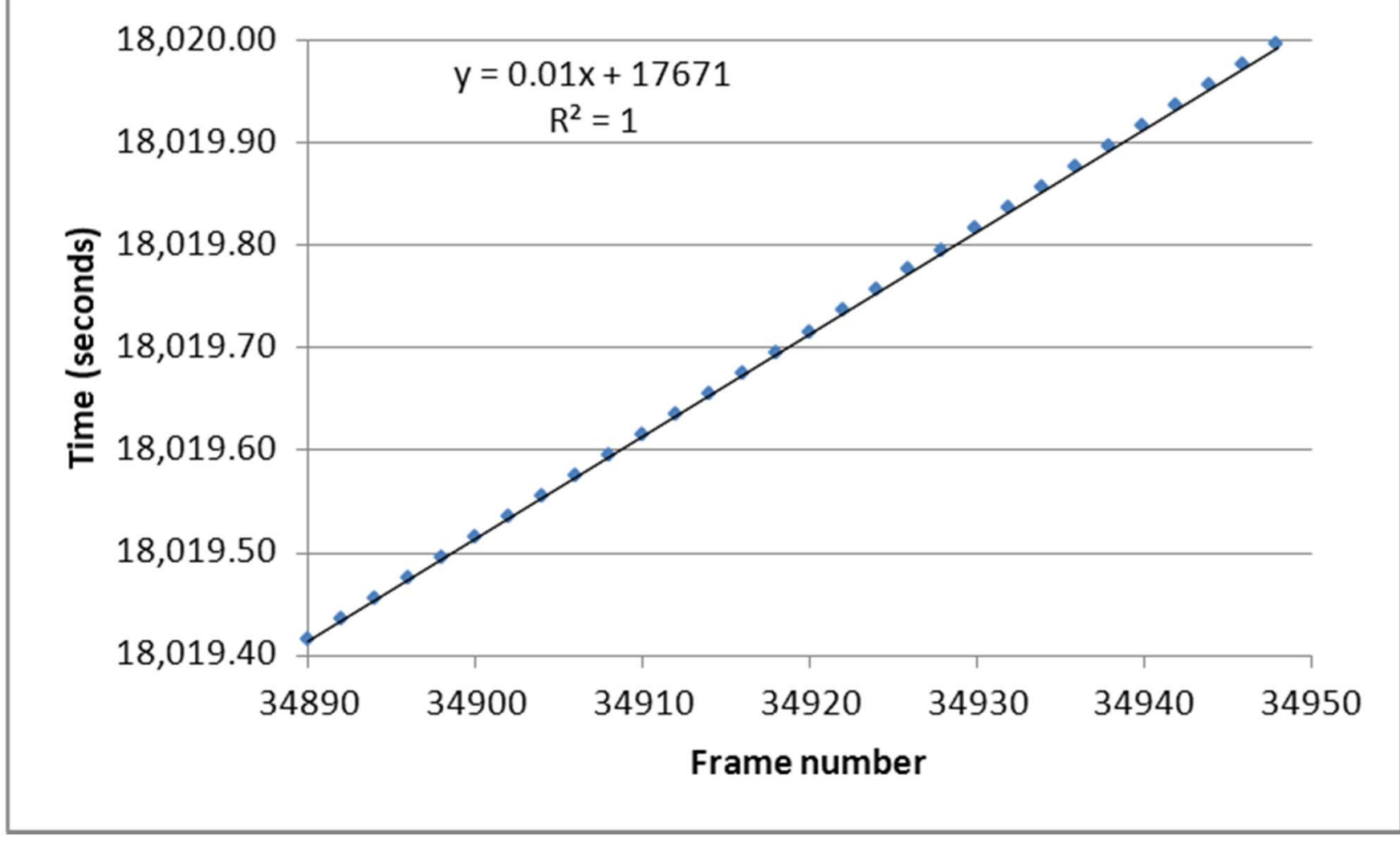

# Computing new axis

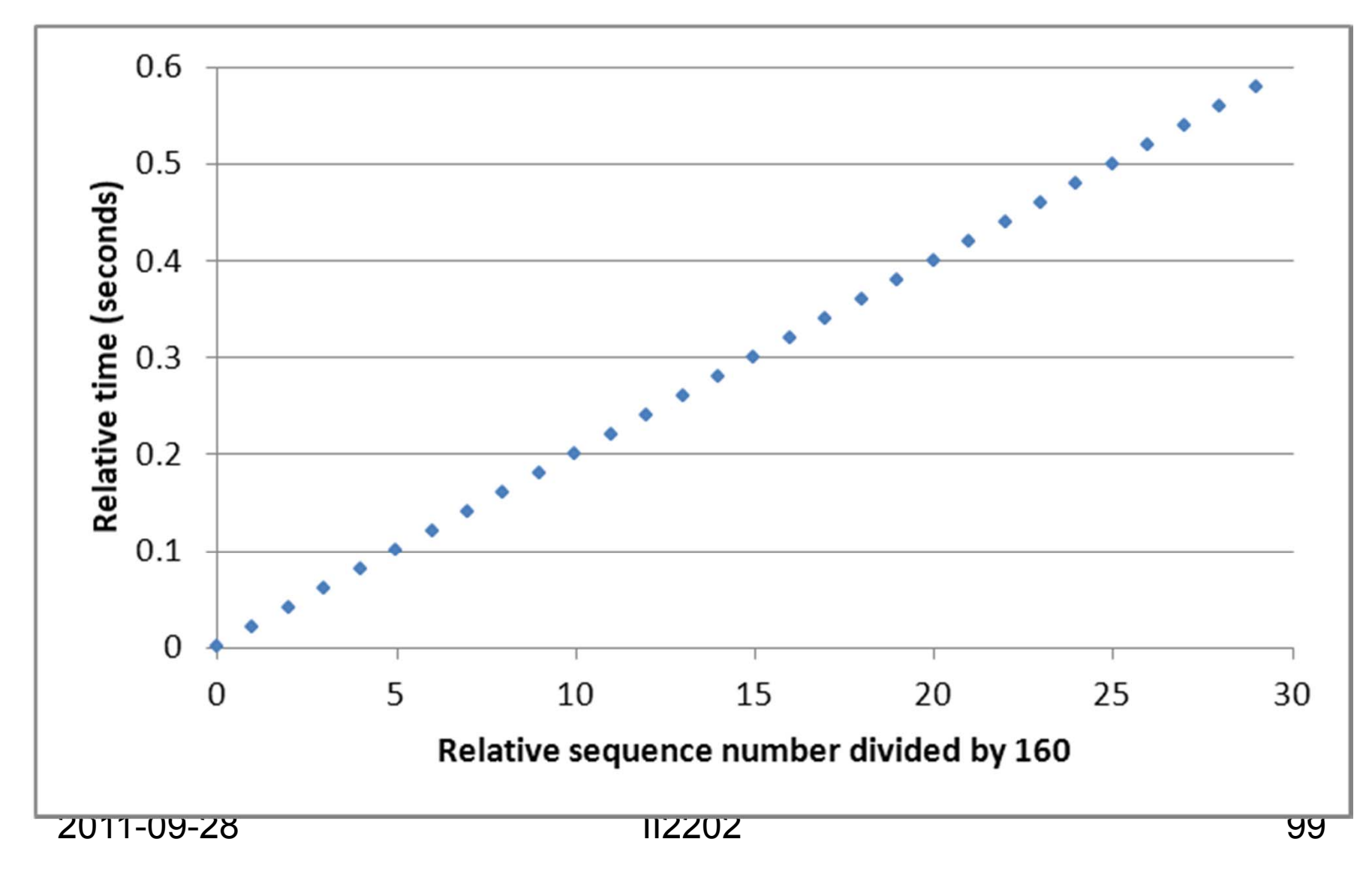

#### Now add the trendline

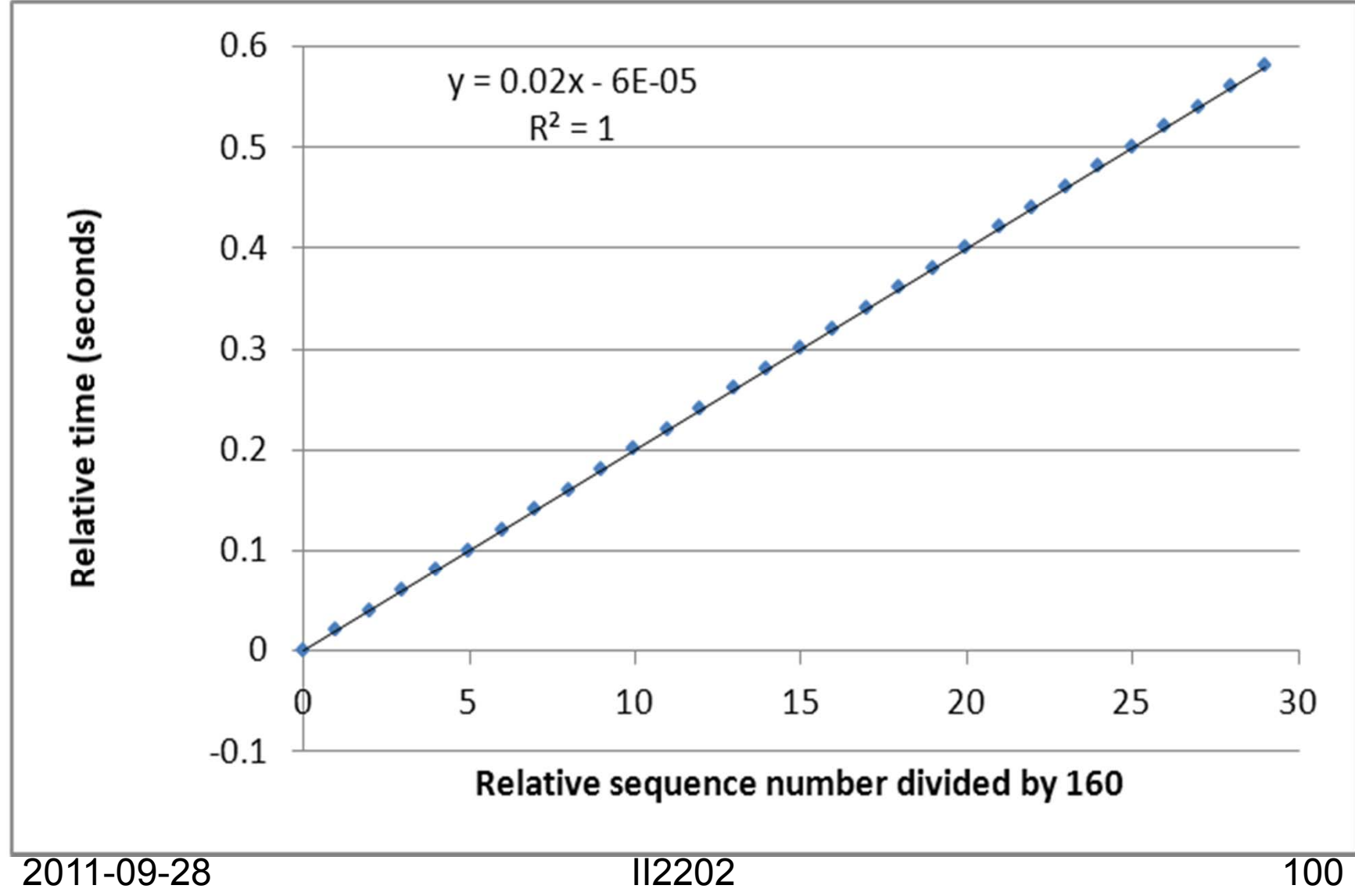

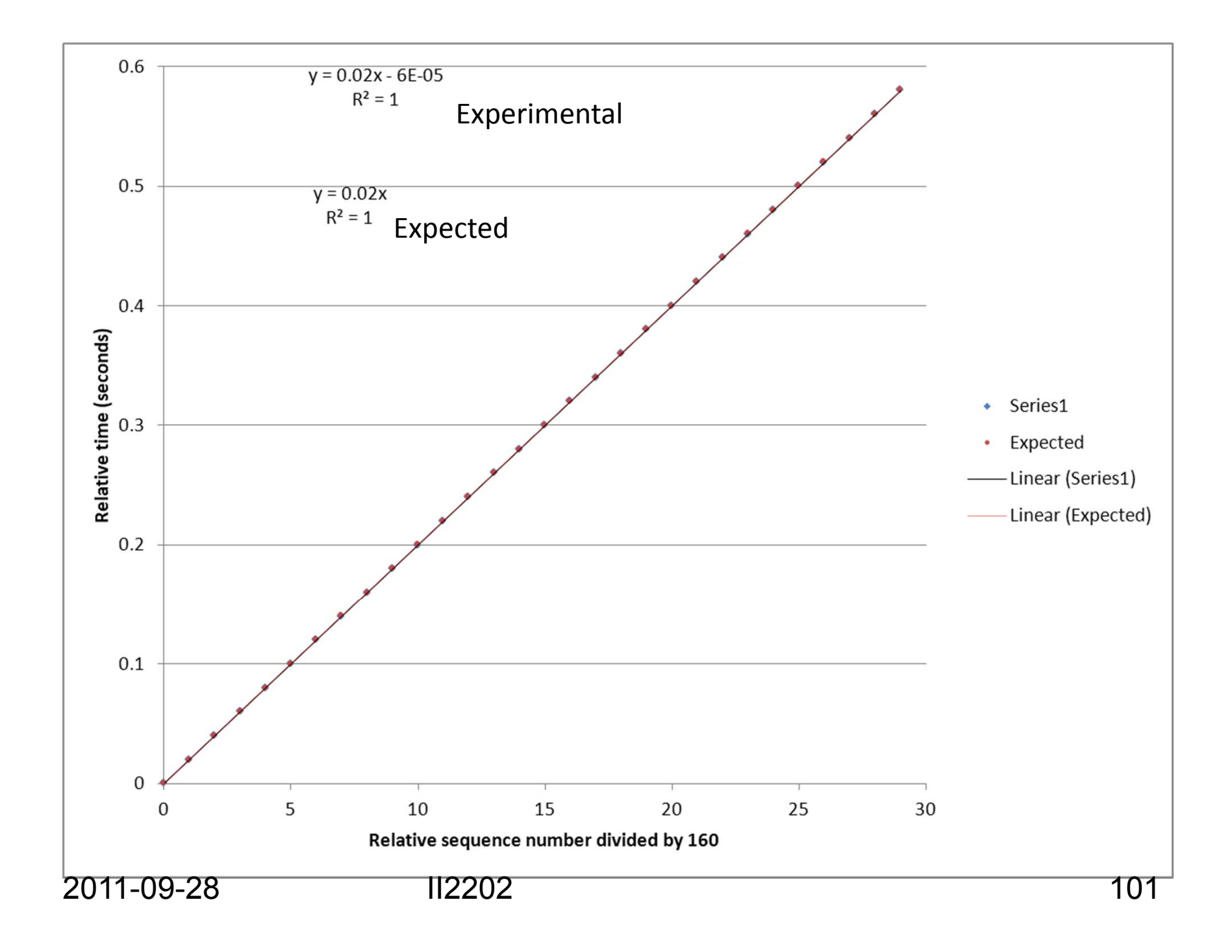

## How does the measured data differ from the expected data?

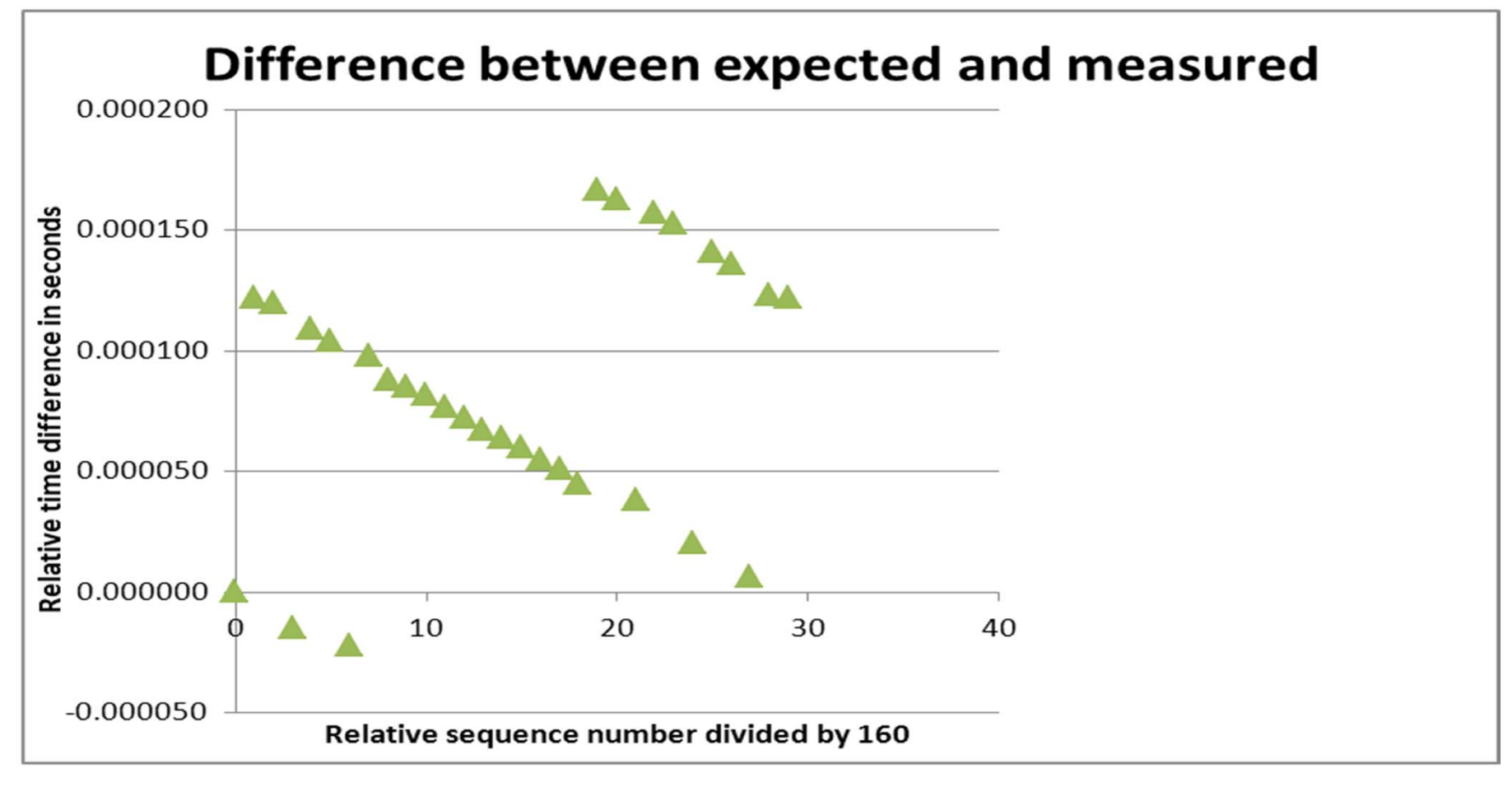

2011-09-28 II2202 102

#### Does the difference matter?Plot scaled to 1/10 of theinter-arrival time period

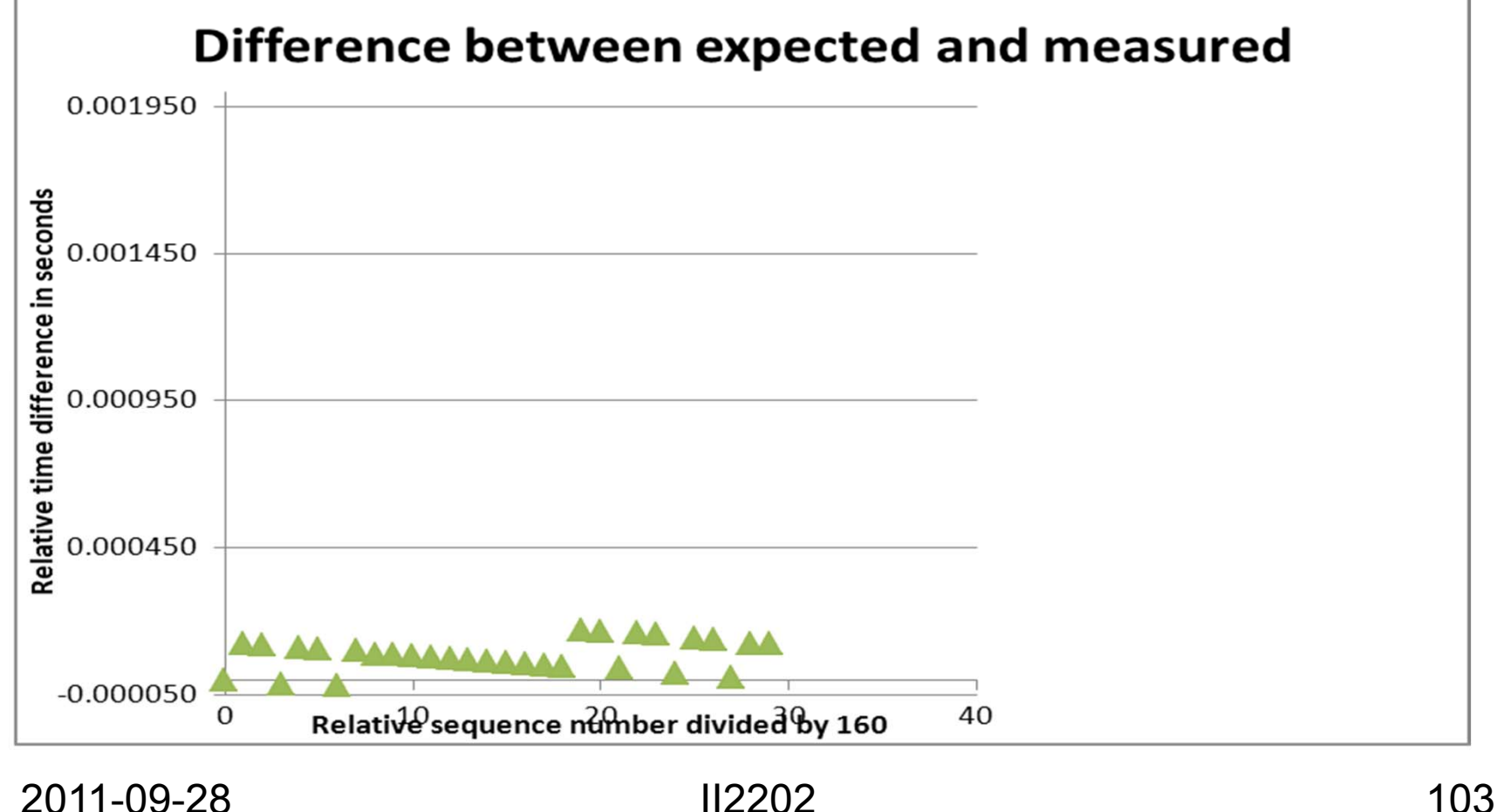

#### For traffic in the opposite direction

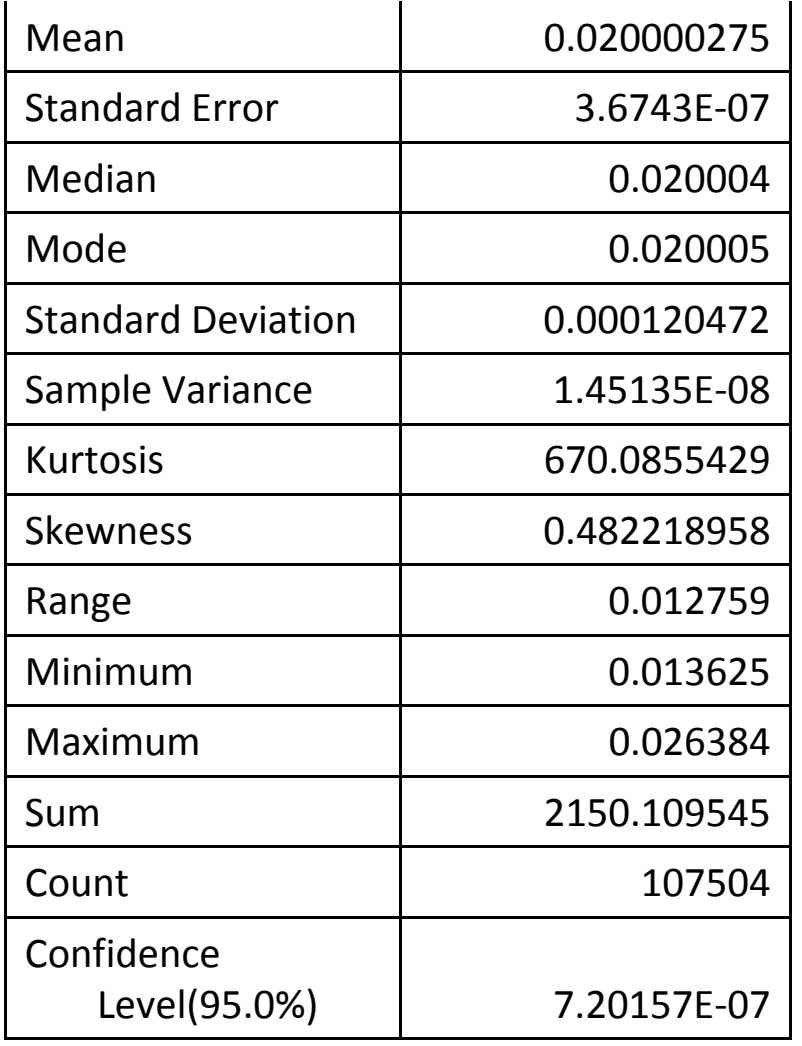

2011-09-28 II2202

# Uplink inter-arrival times

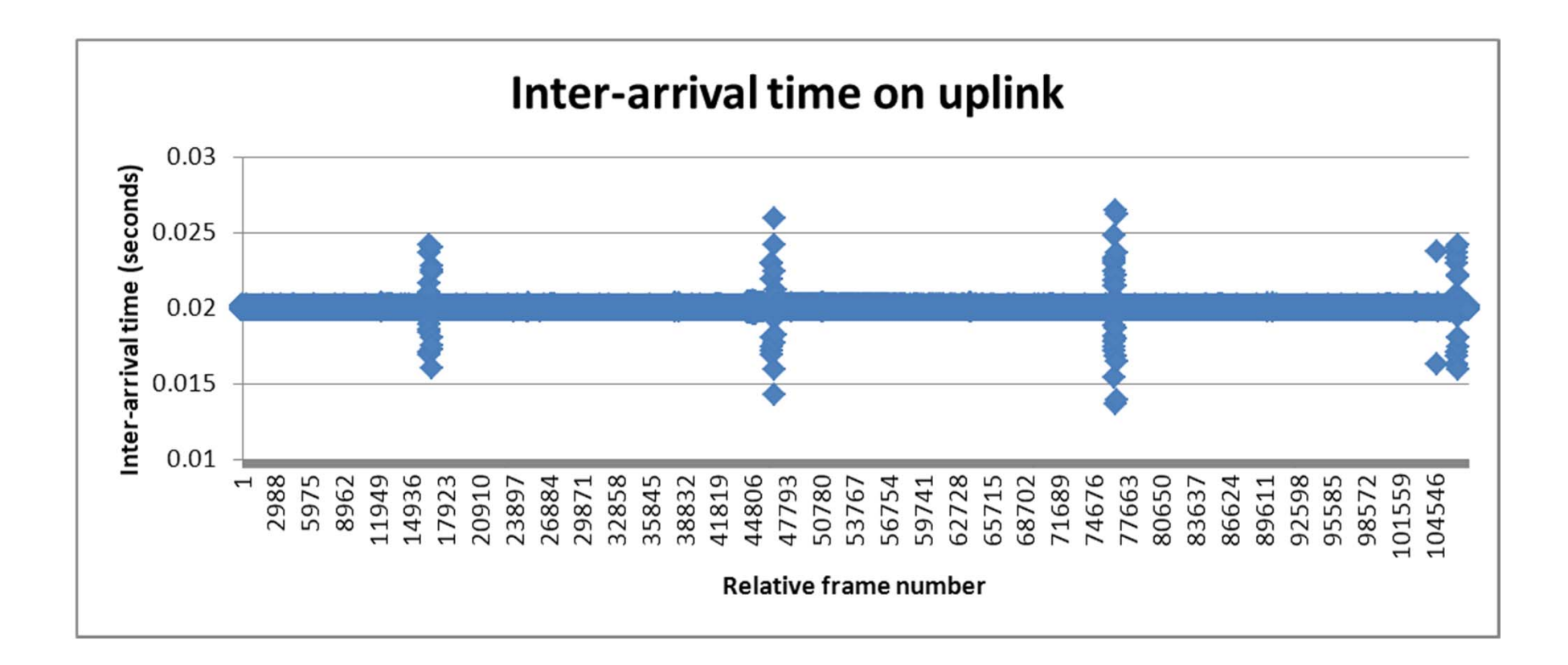

# What is going on?

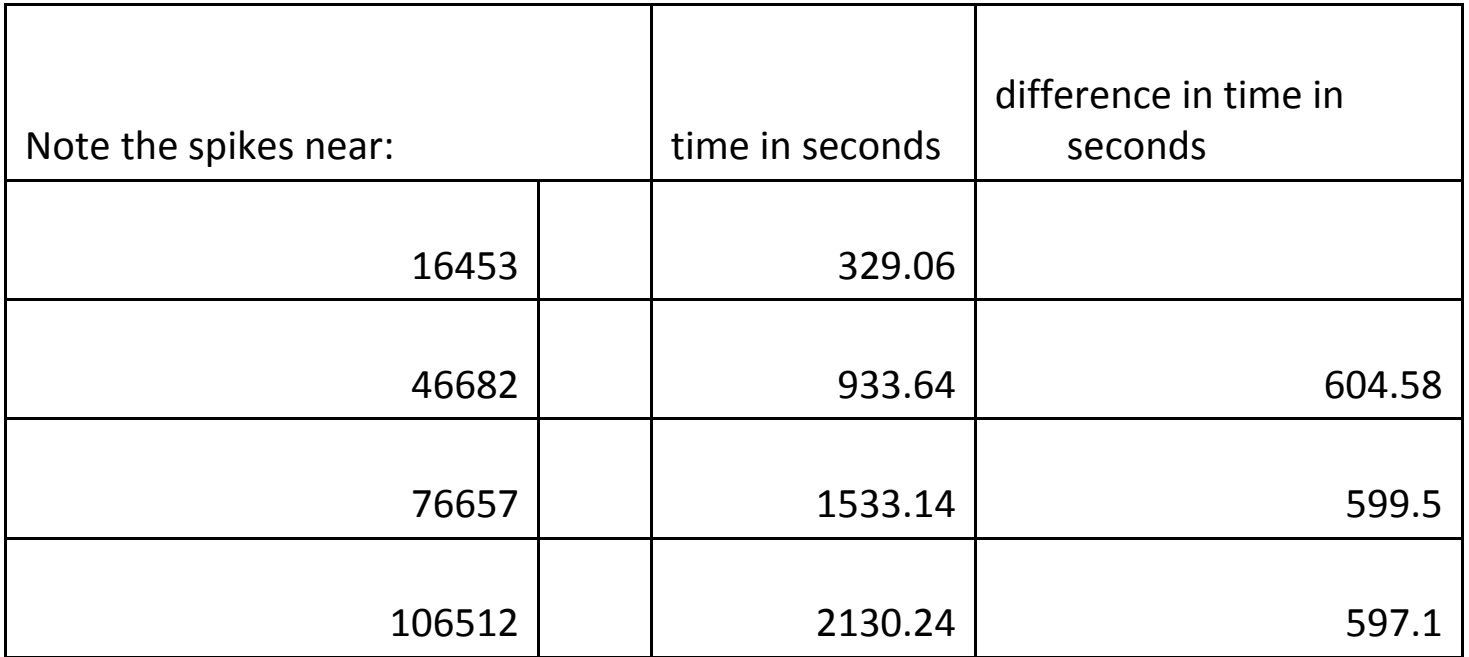

Q: What happens roughly every 600 seconds?

A: DHCP requests

# RTCP descriptive statistics

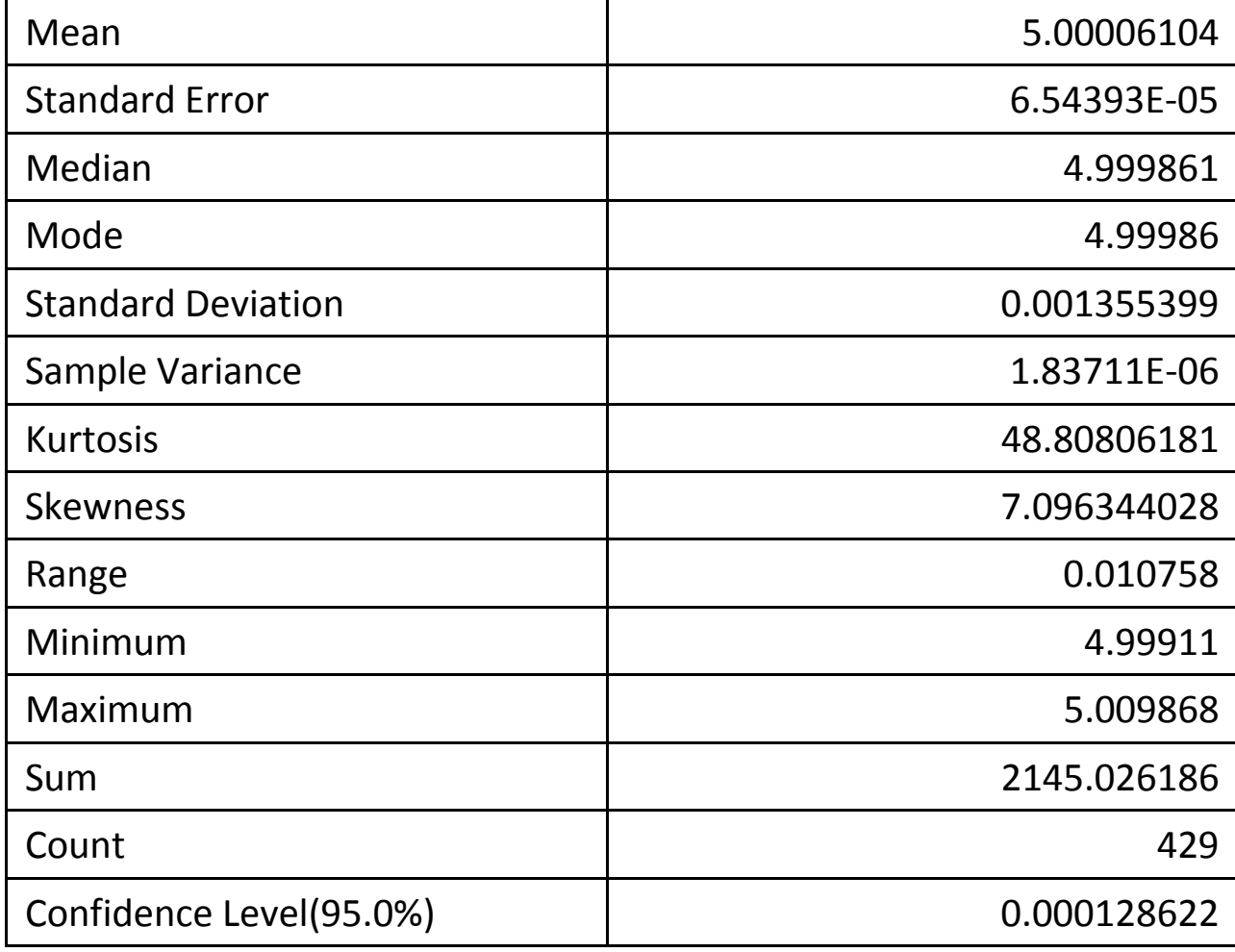

2011-09-28 II2202

# Plot of inter-arrival times of RTCP reports

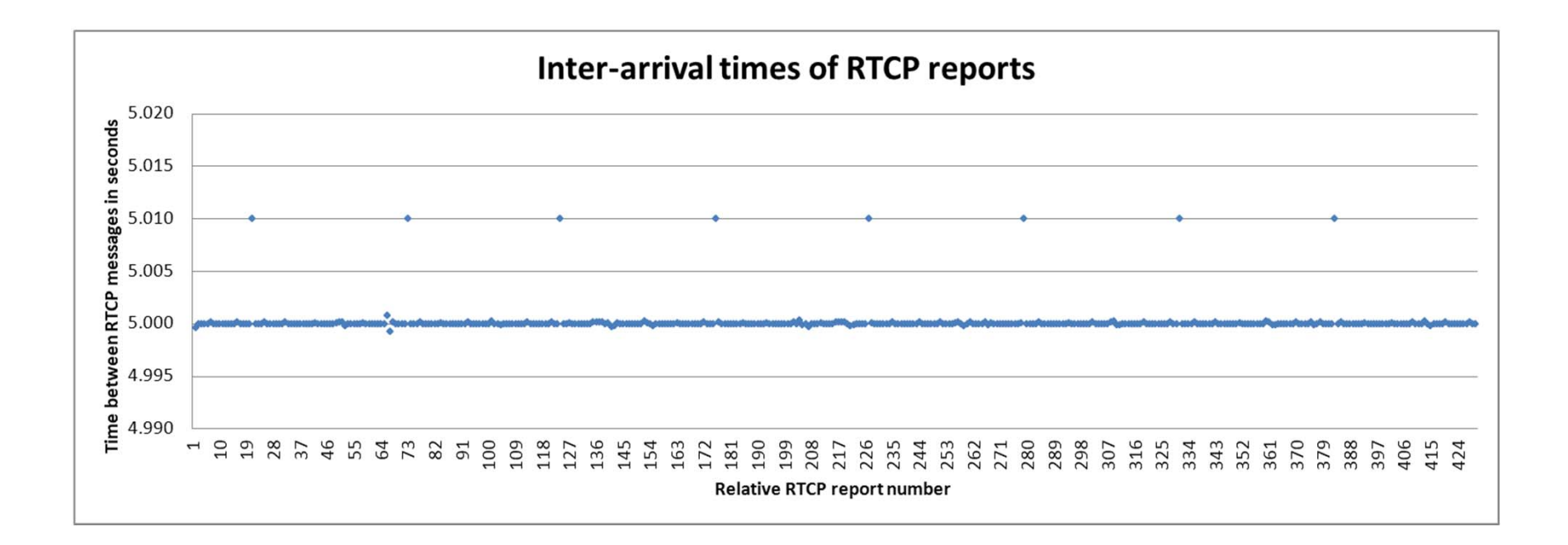

2011-09-28 II2202 108
### Histogram of RTCP inter-arrivals

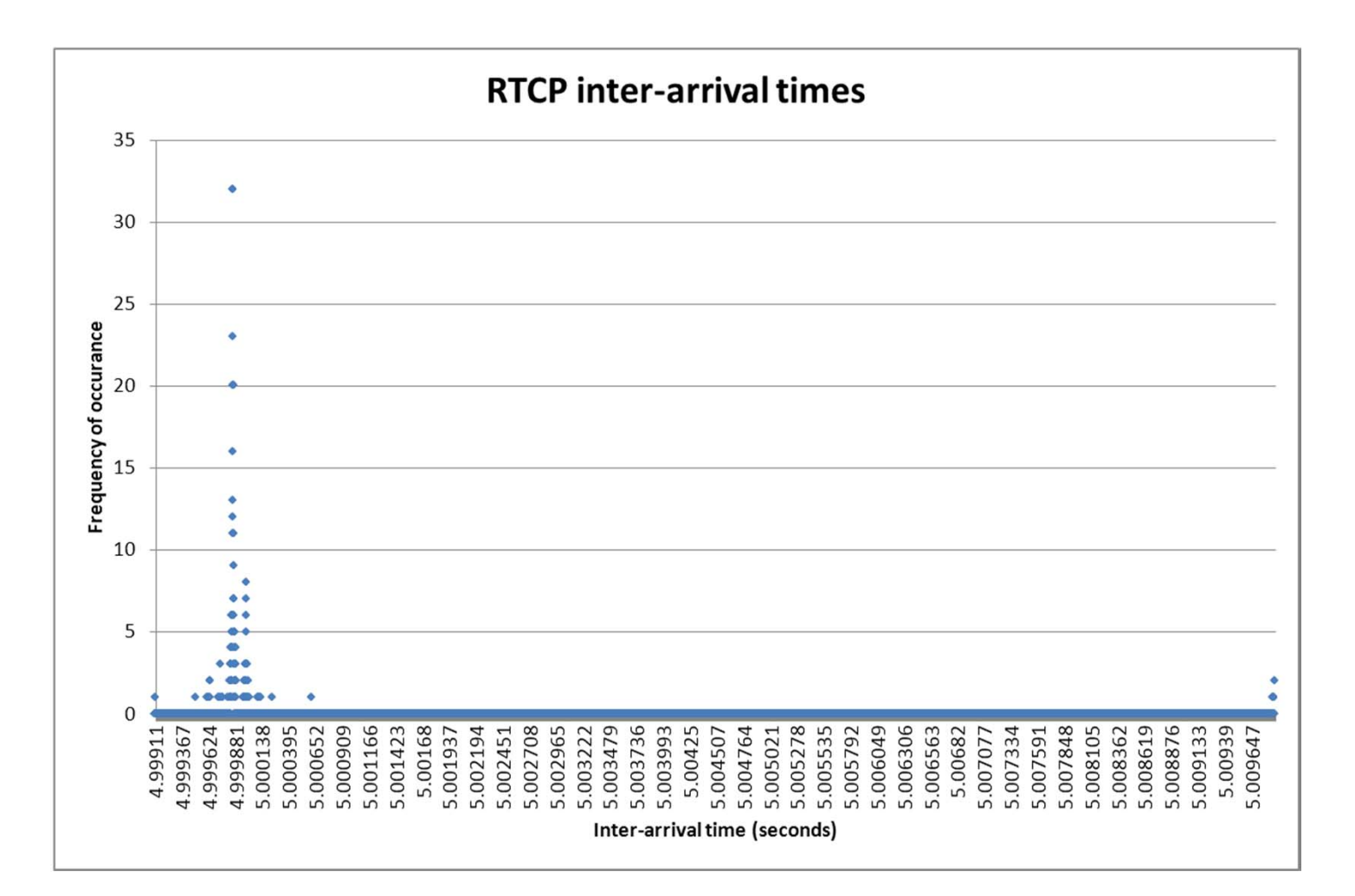

2011-09-28 II2202 109

# RTCP CDF

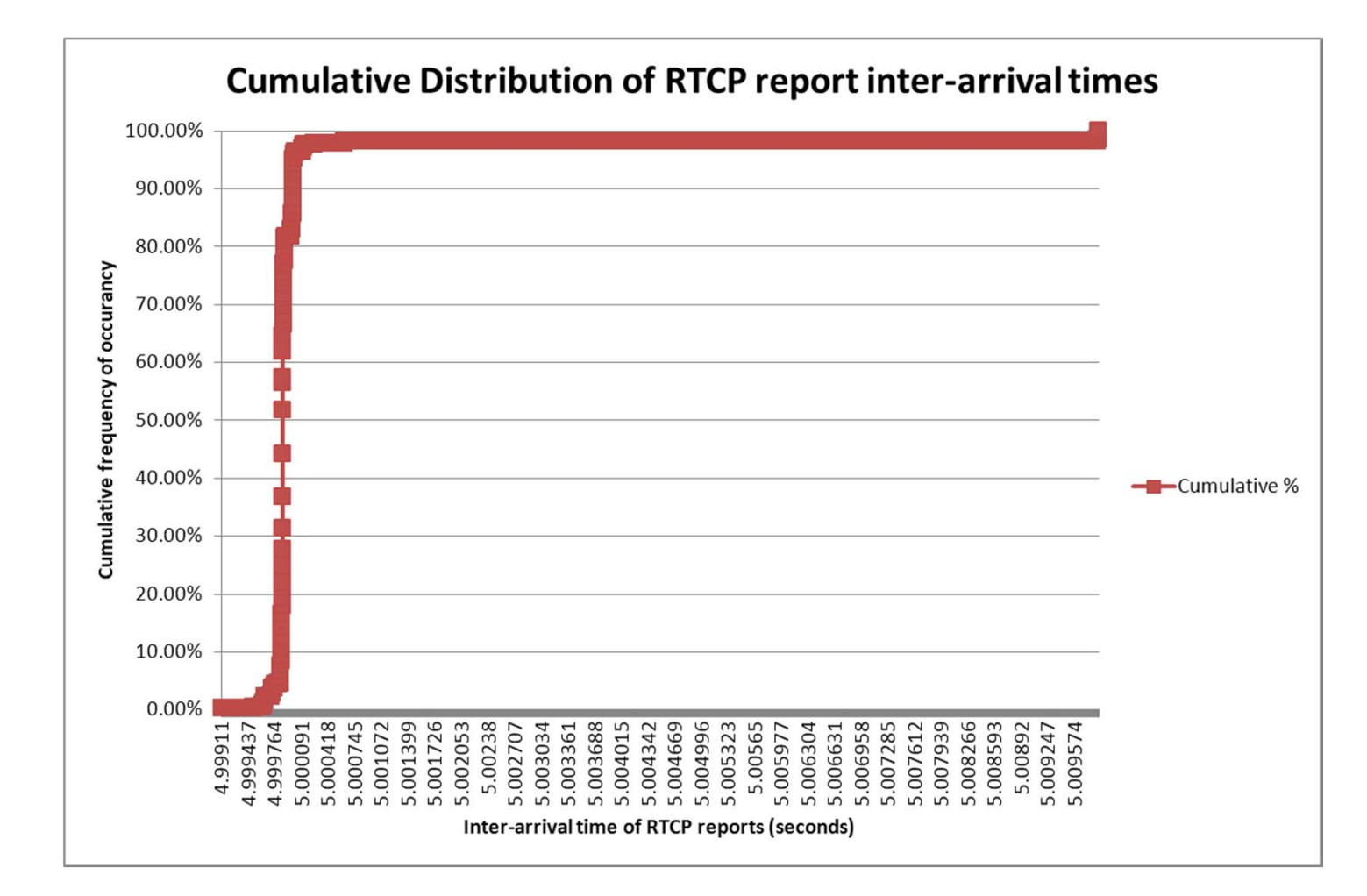

2011-09-28

II2202 110

## References

- [1] Tom Tullis and Bill Albert, "Measuring the User Experience: Collecting, Analyzing, and Presenting Usability Metrics", Morgan-Kaufmann, 2008, ISBN 978-0-12- 373558-4
- [2] R Graphics Gallery, http://addictedtor.free.fr/graphiques/
- [3] Hadley Wickham, ggplot2: Elegant Graphics for Data Analysis (Use R),Springer; 2nd Printing. August 7, 2009, 216 pages, ISBN-10: 0387981403 and ISBN-13: 978-0387981406, website for the book: http://had.co.nz/ggplot2/book/
- [4] Hadley Wickham, website of Hadley Wickham, Rice University, Houston TX, USA, 2010,last accessed Wed 15 Sep 2010 04:51:27 PM CEST, http://had.co.nz/
- [5] Dong-Yun Kim, "MAT 356 R Tutorial, Spring 2004", web page, Department of Mathematics, Illinois State University, Normal, IL, USA, last modified: 14 January 2004 07:51:38 AM CET, http://math.illinoisstate.edu/dhkim/rstuff/rtutor.html
- [6] Frank McCown, Producing Simple Graphs with R, web page, Computer Science Department, Harding University, Searcy, AR, USA, last modified: 06/08/2008 01:06:21, http://www.harding.edu/fmccown/r/
- [7] Michael Wexler, R GUIs, web page, last modified Wed 08 Sep 2010 05:02:06 PM CEST, http://www.nettakeaway.com/tp/?s=R (VP of Web Analytics at Barnes and Noble.com)
- [8] Dennis R. Mortensen, Yahoo! Web Analytics 9.5 Launched. Visual.revenue blog,New York City, Tuesday, April 28, 2009, http://visualrevenue.com/blog/2009/04/yahoo-web-analytics-95-launched.html
- [9] Julian J. Faraway, "Linear Models with R", Chapman & Hall/CRC Texts in Statistical Science, 2005, 242 pages, ISBN 0-203-50727-4

2011-09-28 II2202 111

# Additional R References

http://svn.r-project.org/R/trunk/src/library/stats/R/ecdf.R

General plotting of different distributions in R:

Vito Ricci, Fitting Distributions with R, http://cran.r-project.org/doc/contrib/Ricci-distributionsen.pdf

# Yet more references

#### See the course web page:

http://www.ict.kth.se/courses/II2202/